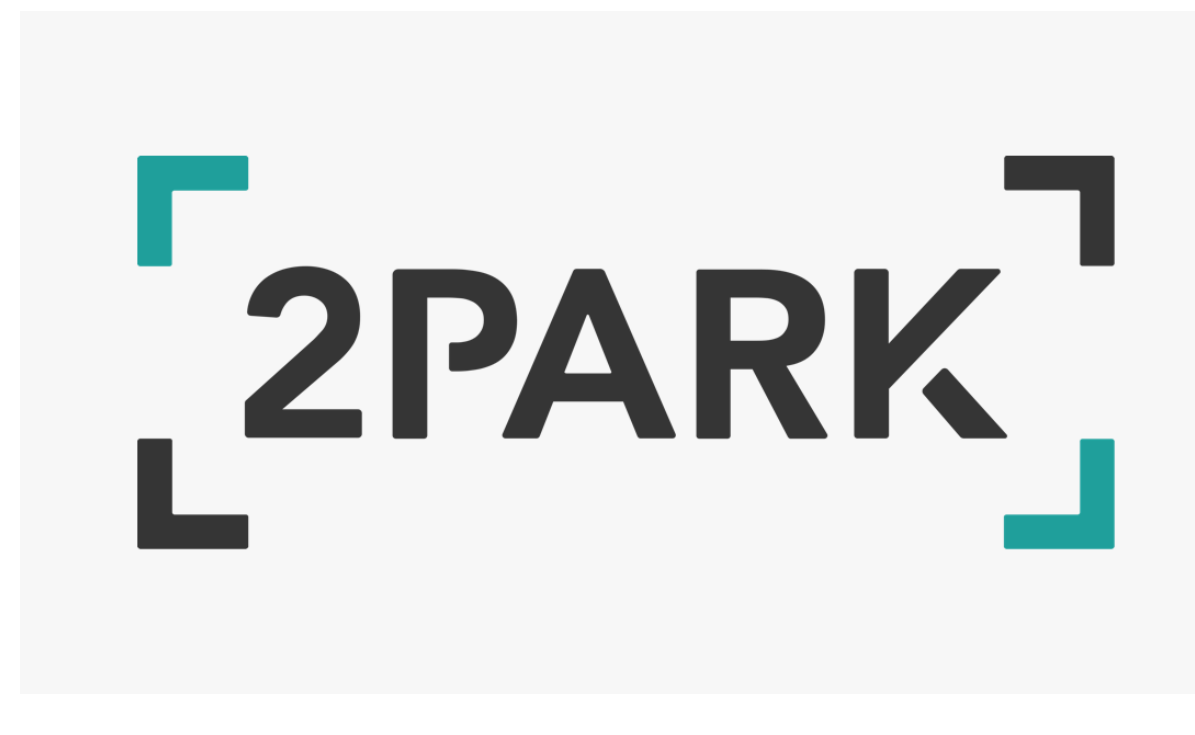

#### 2Park

2Park Technologies AS (from now on 2Park) is a tech company with a strong parking background. Our owners have more than 70 years of experience within the parking industry and have taken an active choice to move away from barriers and penalization by creating Autopay; a customer friendly parking solution. No fines, no stress.

*2Park is 100% dedicated to Autopay, which is our only product.*

### Autopay

 As a technology company, 2Park's sole focus is on the software and not the hardware. We continuously search through the market in order to make sure we are utilizing the best hardware at the best price. However, our strength lies in the Autopay software.

Autopay is like *Tesla*: When purchasing a Tesla vehicle all the hardware is included. However, your vehicle keeps getting improved and modified with new software updates. The Tesla you purchase today can become self-driven in the future. In the same way Autopay keeps developing with each new software update, to fit market necessities.

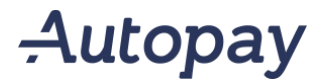

Autopay

ANPR free-flow digital<br>parking revenue management system

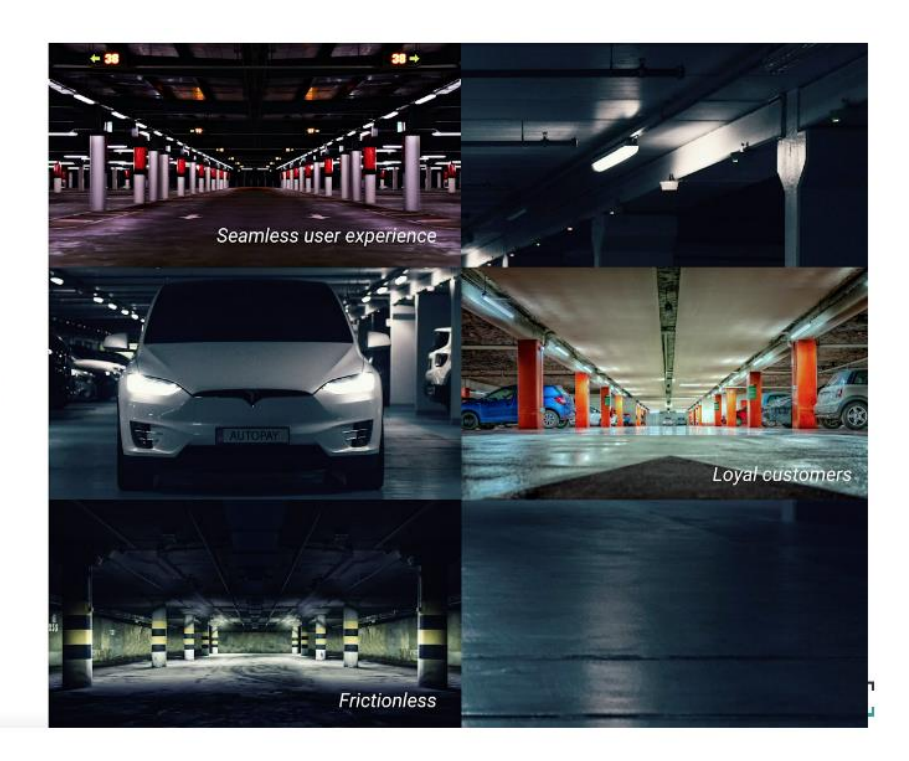

An Autopay introductory video can be found at: <https://vimeo.com/323772856> (intoduction) <https://vimeo.com/333055542> (ParkEx 2019)

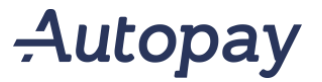

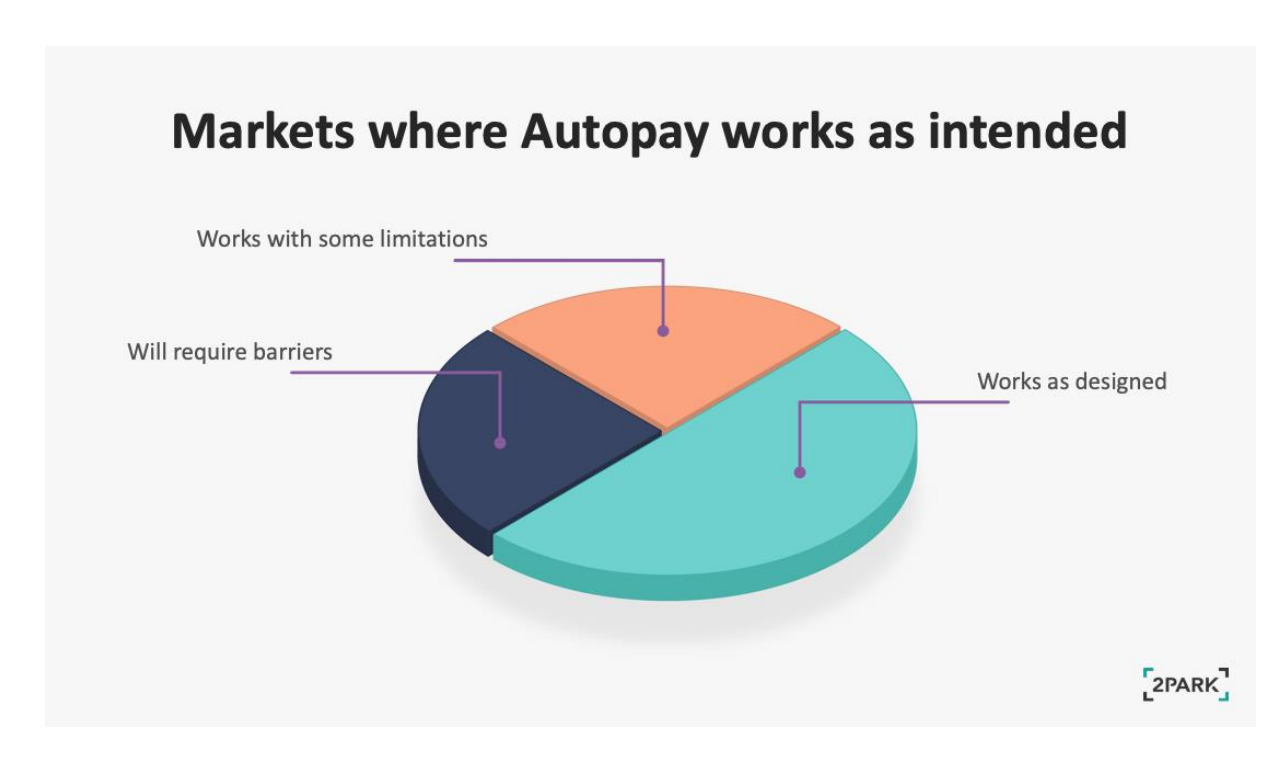

As a free-flow parking solution, Autopay need to be able to look up owner information in order to collect payment from those who exit the parking-facilities without paying.

In 50% of Europe, we can get owner information through automated lookup and Autopay works perfectly as intended, without barriers.

In 25% of Europe, Autopay works with some limitations, meaning it is either very expensive, or very manual process to get the owners information.

In the remaining 25% of Europe there are no public access to owner's information. Hence barriers would be necessary in order to secure all revenue.

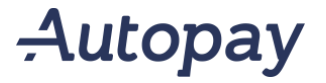

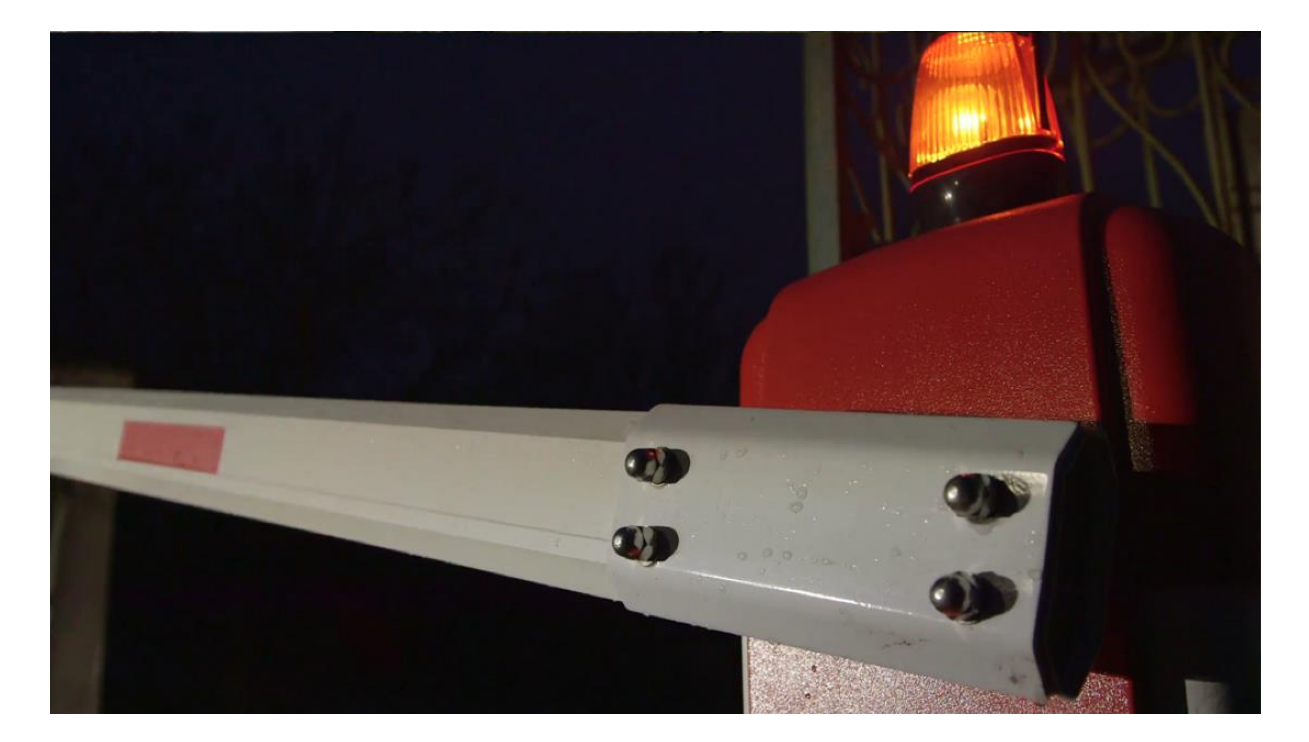

Even with barriers Autopay keeps the end-user experience seamless:

On entry, the barrier opens automatically when a license plate is identified. For booking zones, the barriers can be set to only open for those who have booked and/or those with a valid permit.

Upon exit, the barriers will only open for the customers who have paid for payable session, valid permits, etc. in order to secure revenue in markets where owner information is not available.

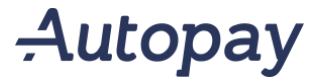

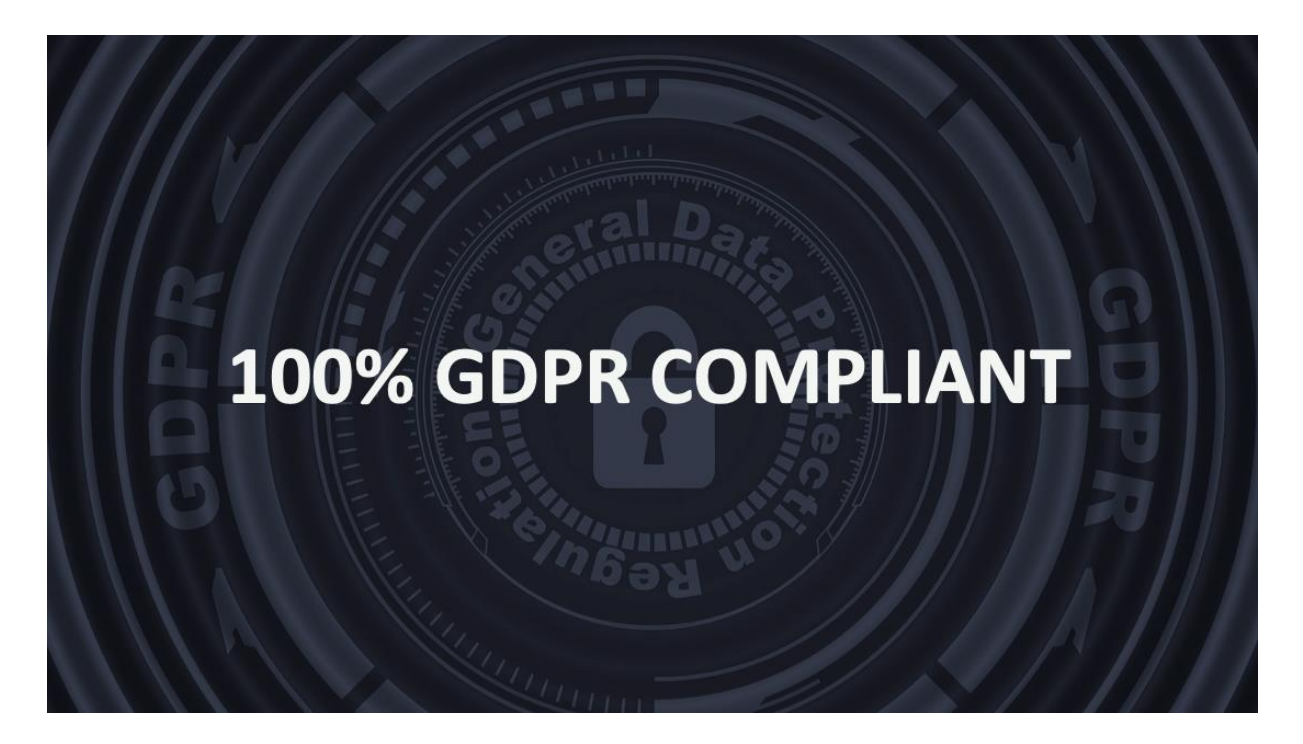

Autopay is 100% GDPR compliant. License plates are considered personal information and all our processes have been reviewed to assure that we are complying with regards to the processing and storing of personal data.

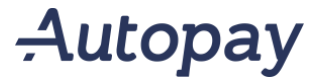

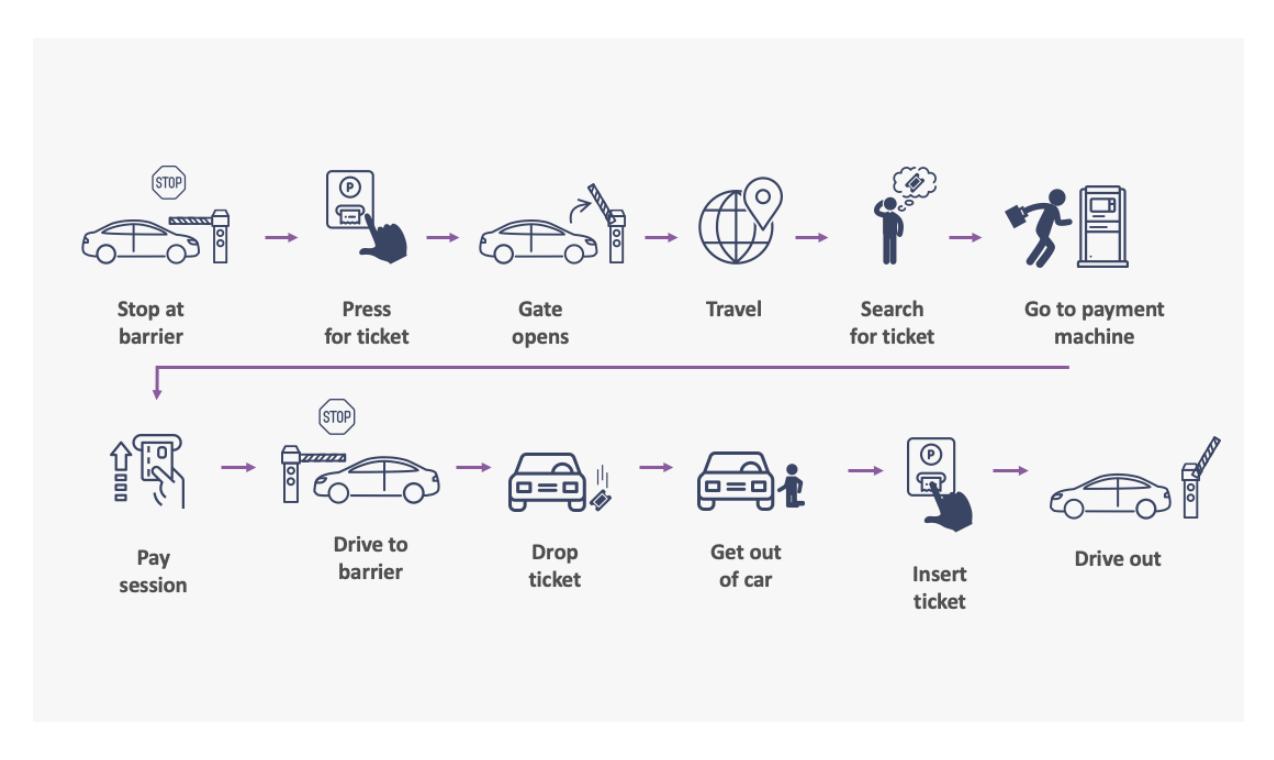

The tedious traditional customer experience with a barrier system.

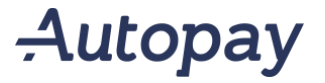

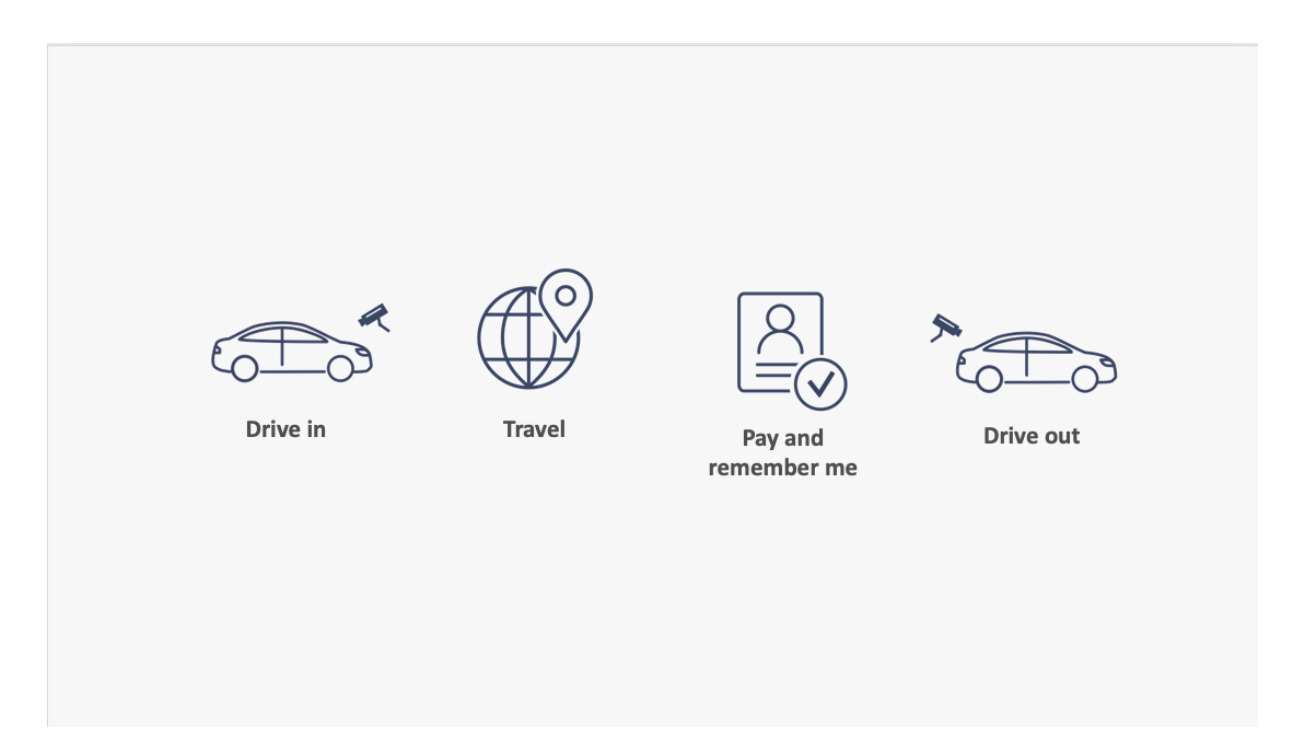

The Autopay customer experience for a first-time customer:

#### Drive in

 As you simply drive in, our ANPR cameras will register the license plates, front and back. There is no need for physical tickets, nor to pay upfront.

### Travel / Shop / Dine

With Autopay it is impossible to get a parking fine. Take the time you need to do whatever you came to do without worrying. Your parking session will be paid upon departure and not arrival.

### "Pay and remember me"

 When you are finished, you go back to the payment machine, pay for your parking session, and create a profile for future automated payments.

### Drive out

Upon exit, the ANPR cameras will register the vehicles departure.

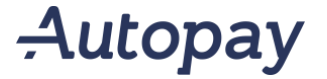

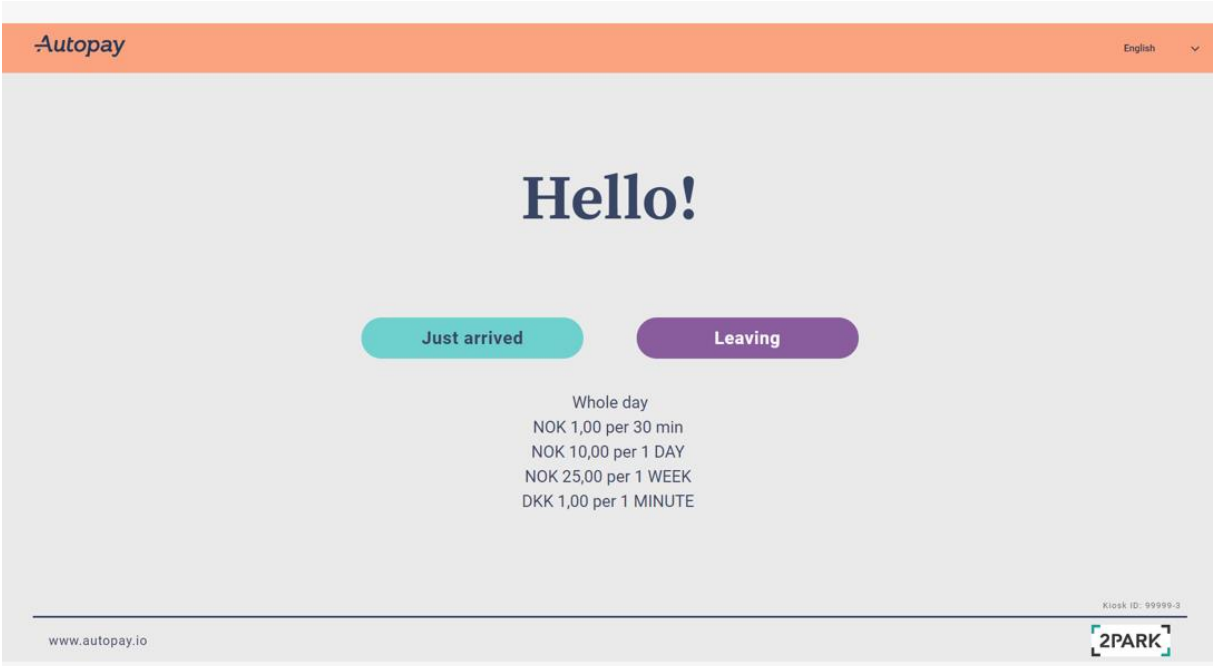

Step 1: Confirmation of your departure as payment is done upon exit. (Pressing the "just arrived" button will let you know that nothing needs to be done until departure).

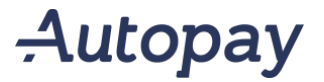

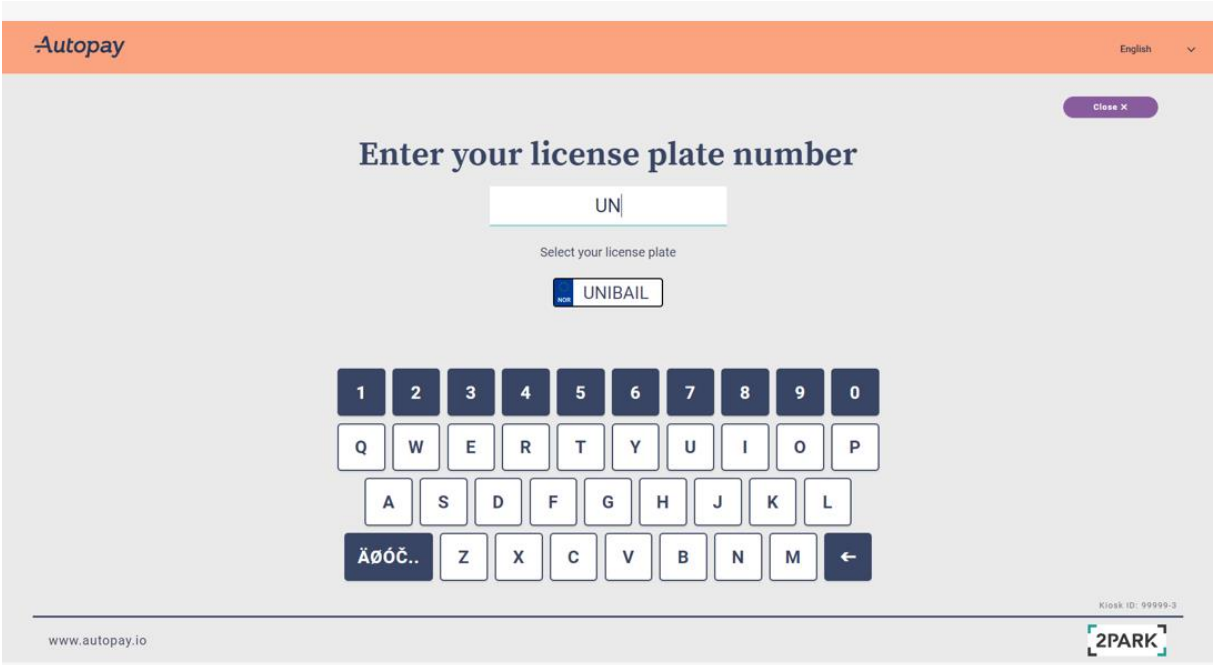

Step 1: Confirmation of your departure as payment is done upon exit. (Pressing the "just arrived" button will let you know that nothing needs to be done until departure). Step 2: Enter your license plate and confirm

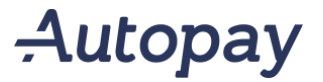

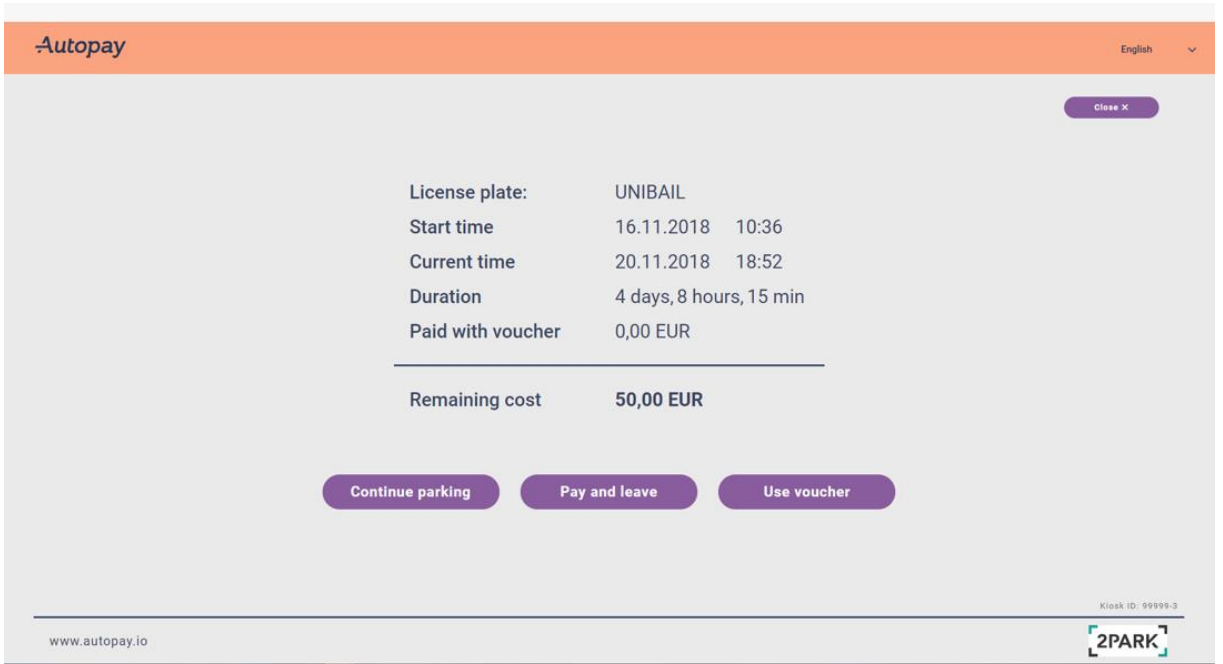

Step 1: Confirmation of your departure as payment is done upon exit. (Pressing the "just arrived" button will let you know that nothing needs to be done until departure). Step 2: Enter your license plate and confirm.

Step 3: Select pay and leave as you are leaving (or use a voucher).

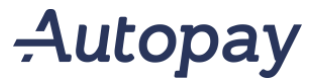

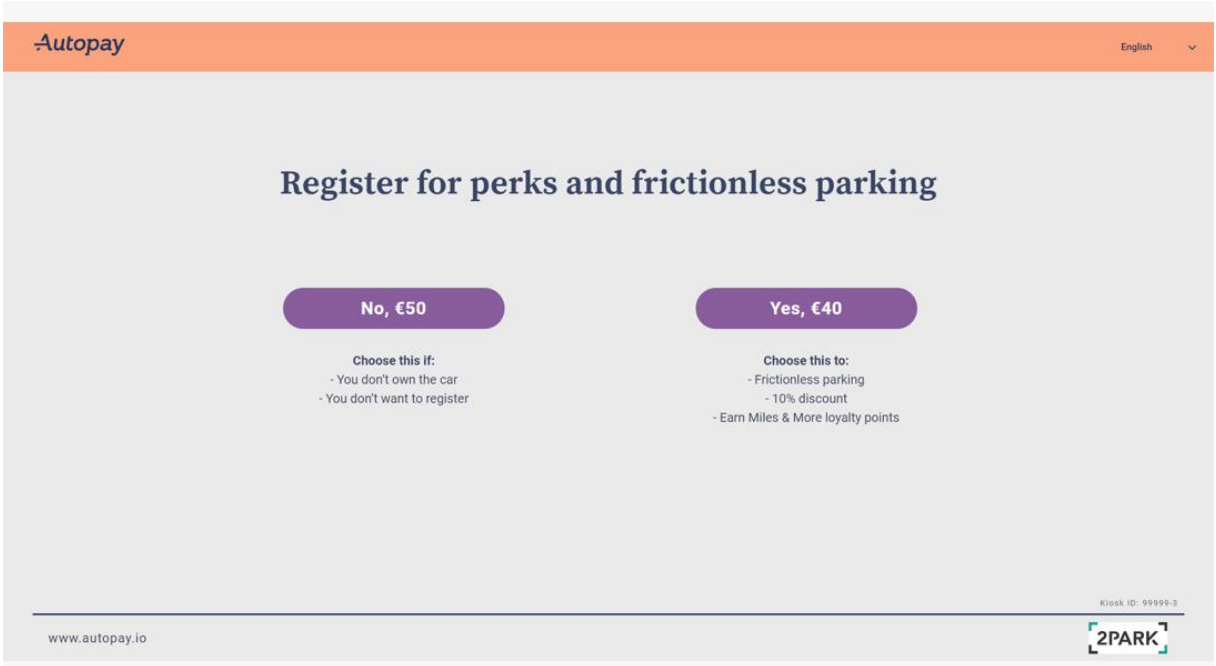

Step 1: Confirmation of your departure as payment is done upon exit. (Pressing the "just arrived" button will let you know that nothing needs to be done until departure).

Step 2: Enter your license plate and confirm.

Step 3: Select pay and leave as you are leaving (or use a voucher).

Step 4: Register for automated payment or pay for your current session. Here you as an operator, landlord, shopping center, airport etc. may differentiate price for your own purpose.

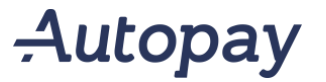

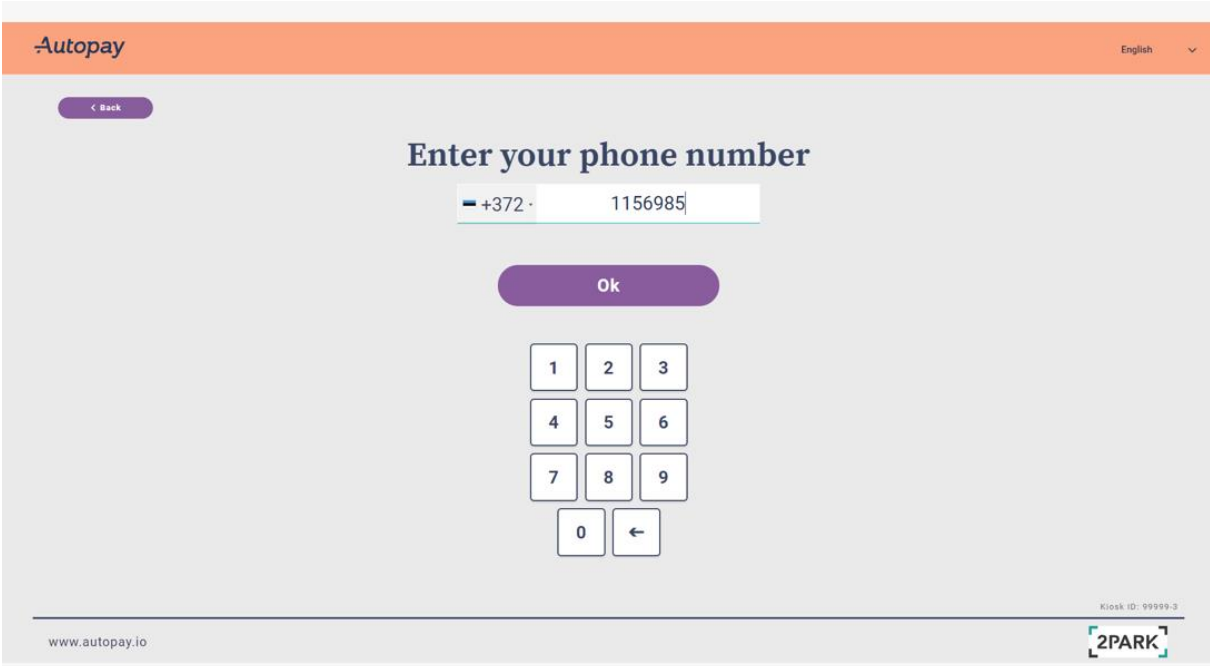

Step 1: Confirmation of your departure as payment is done upon exit. (Pressing the "just arrived" button will let you know that nothing needs to be done until departure).

Step 2: Enter your license plate and confirm.

Step 3: Select pay and leave as you are leaving (or use a voucher).

Step 4: Register for automated payment or pay for your current session. Here you as an operator, landlord, shopping center, airport etc. may differentiate price for your own purpose.

Step 5: Enter phone number

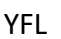

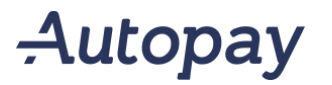

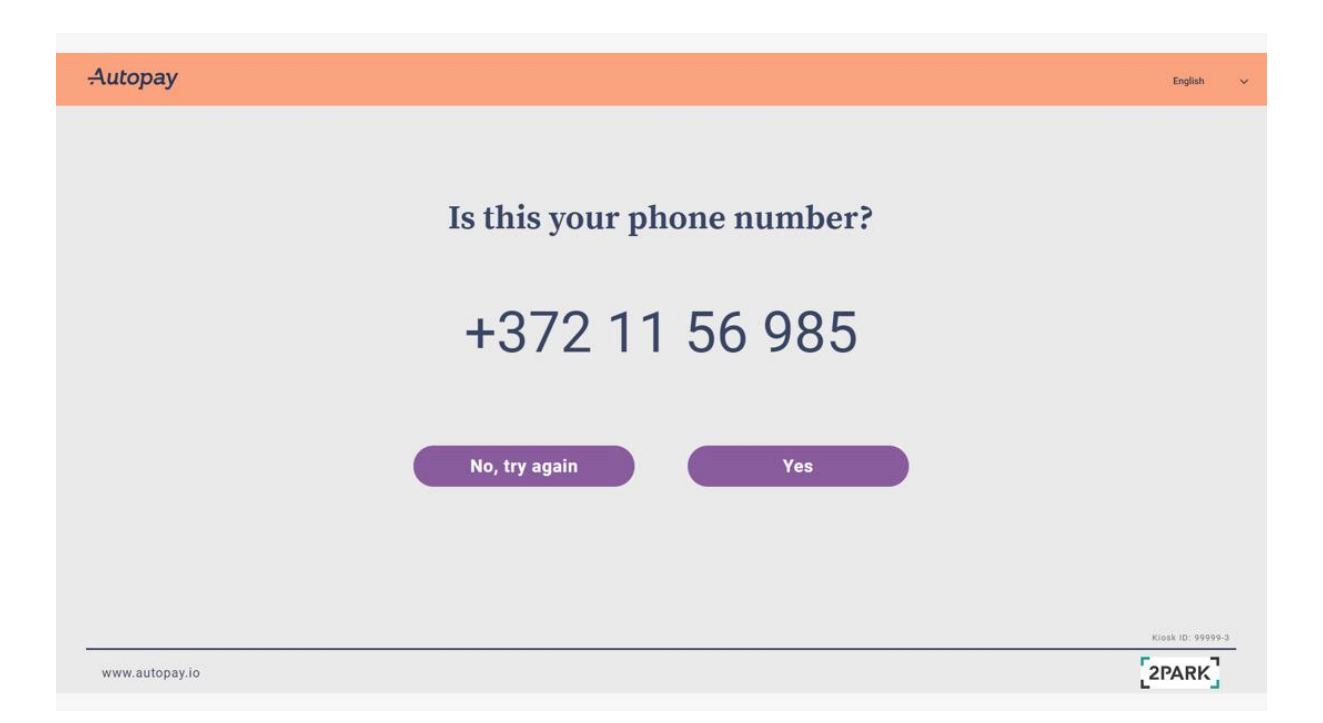

Step 1: Confirmation of your departure as payment is done upon exit. (Pressing the "just arrived" button will let you know that nothing needs to be done until departure).

Step 2: Enter your license plate and confirm.

Step 3: Select pay and leave as you are leaving (or use a voucher).

Step 4: Register for automated payment or pay for your current session. Here you as an operator, landlord, shopping center, airport etc. may differentiate price for your own purpose.

Step 5: Enter phone number

Step 6: Confirm phone number (will be tokenized into your profile)

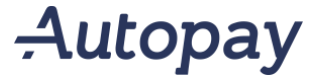

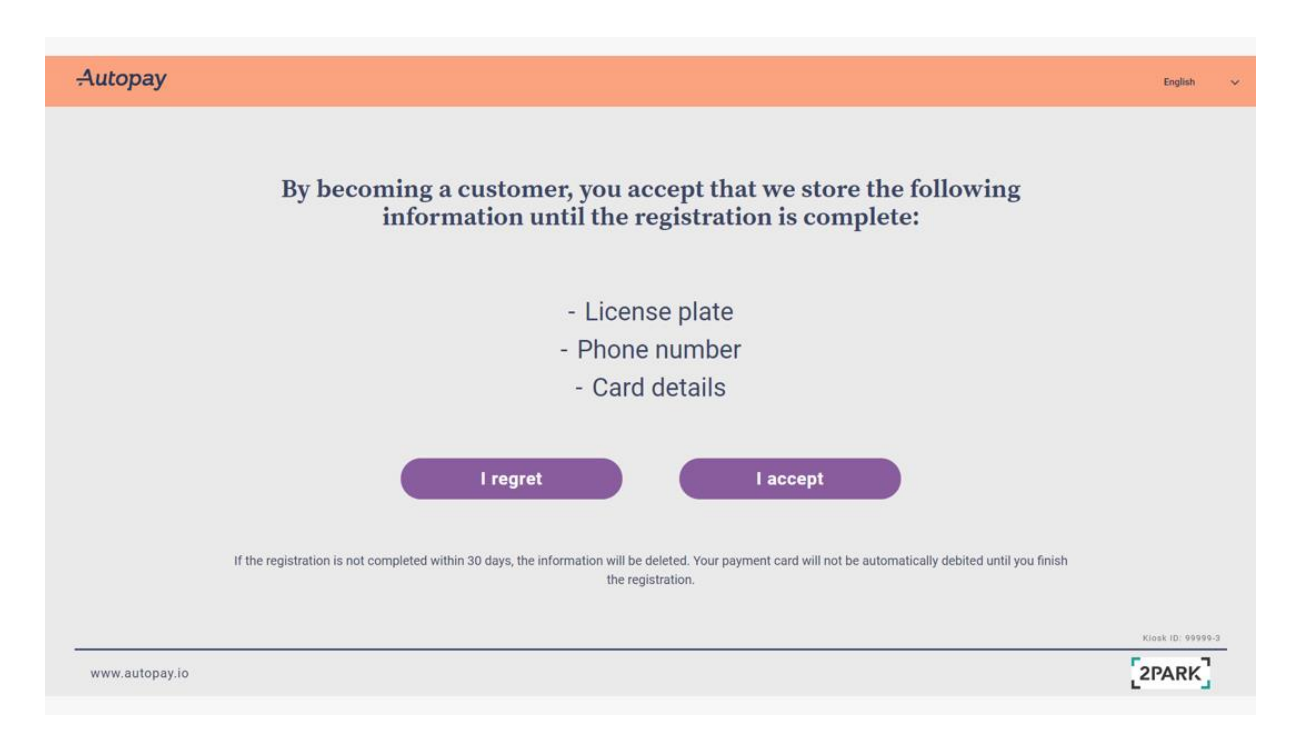

Step 1: Confirmation of your departure as payment is done upon exit. (Pressing the "just arrived" button will let you know that nothing needs to be done until departure).

Step 2: Enter your license plate and confirm.

Step 3: Select pay and leave as you are leaving (or use a voucher).

Step 4: Register for automated payment or pay for your current session. Here you as an operator, landlord, shopping center, airport etc. may differentiate price for your own purpose.

Step 5: Enter phone number

Step 6: Confirm phone number (will be tokenized into your profile)

Step 7: GDPR compliance – confirming what data we store.

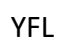

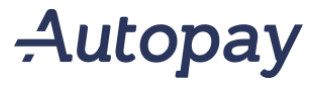

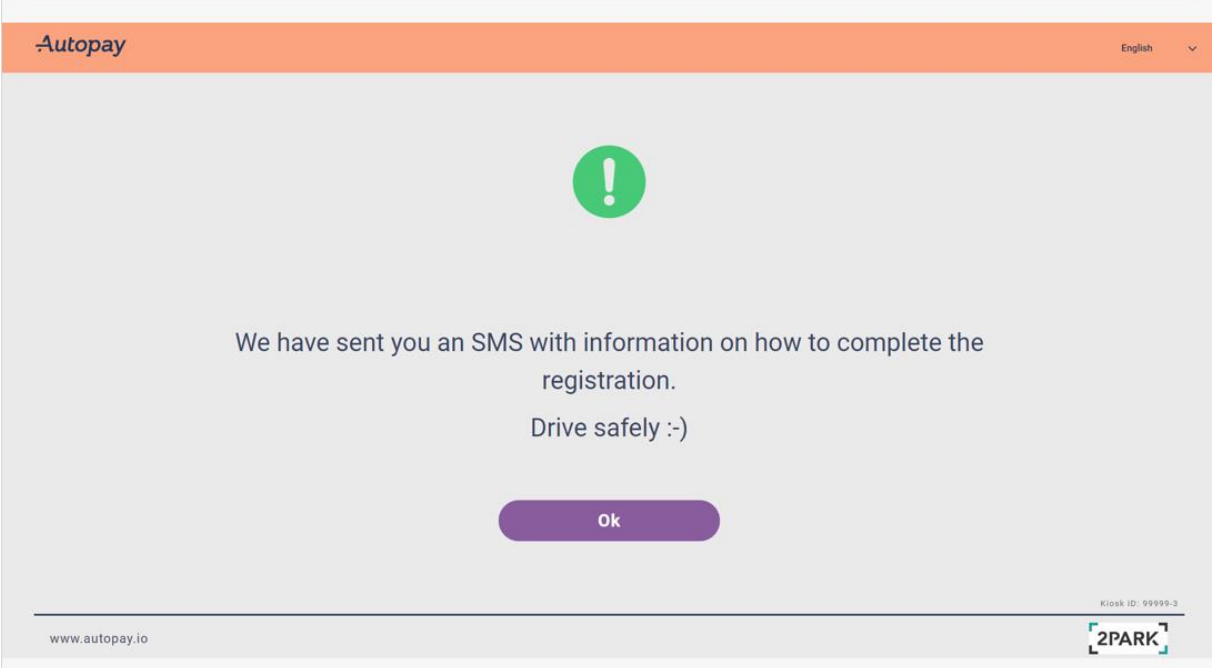

Step 1: Confirmation of your departure as payment is done upon exit. (Pressing the "just arrived" button will let you know that nothing needs to be done until departure).

Step 2: Enter your license plate and confirm.

Step 3: Select pay and leave as you are leaving (or use a voucher).

Step 4: Register for automated payment or pay for your current session. Here you as an operator, landlord, shopping center, airport etc. may differentiate price for your own purpose.

Step 5: Enter phone number Step 6: Confirm phone number (will be tokenized into your profile) **Step 7:** GDPR compliance  $-$  confirming what data we store. Step 8: Confirmation

As registration and payment is successfully completed, a text message will be sent as a confirmation. Within the text the end user will also receive a link to complete full profile [\(https://autopay.io/\)](https://autopay.io/). Here you may edit you contact details, credit card details, add and remove vehicles, customer clubs and find receipts.

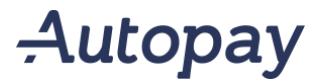

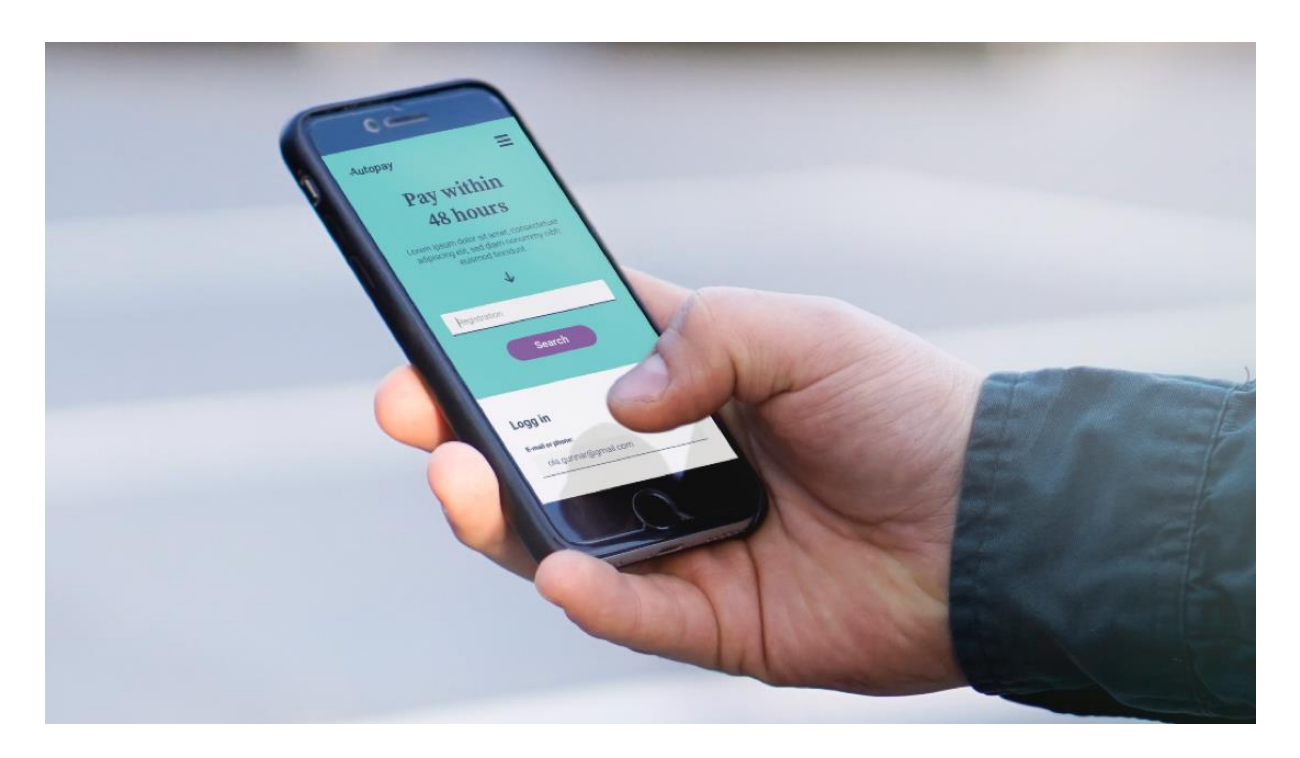

With a barrier-less solution, customers can also pay online within 48 hours, or pay by invoice based on ownership lookup in respective markets.

### **ANPR** Digital parking management

### Autopay

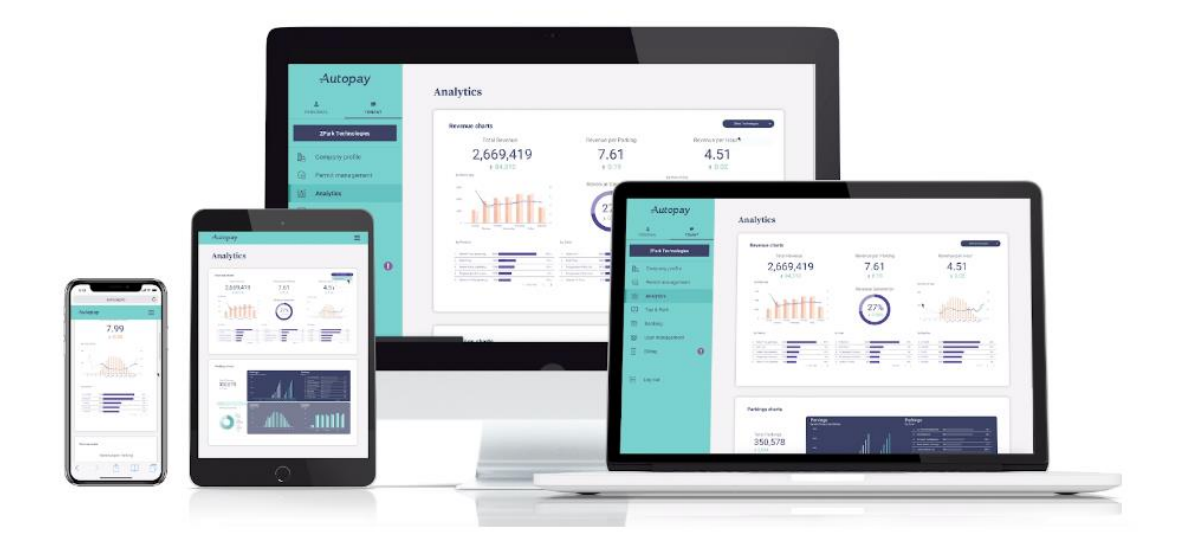

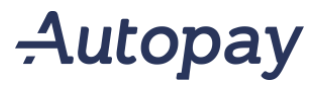

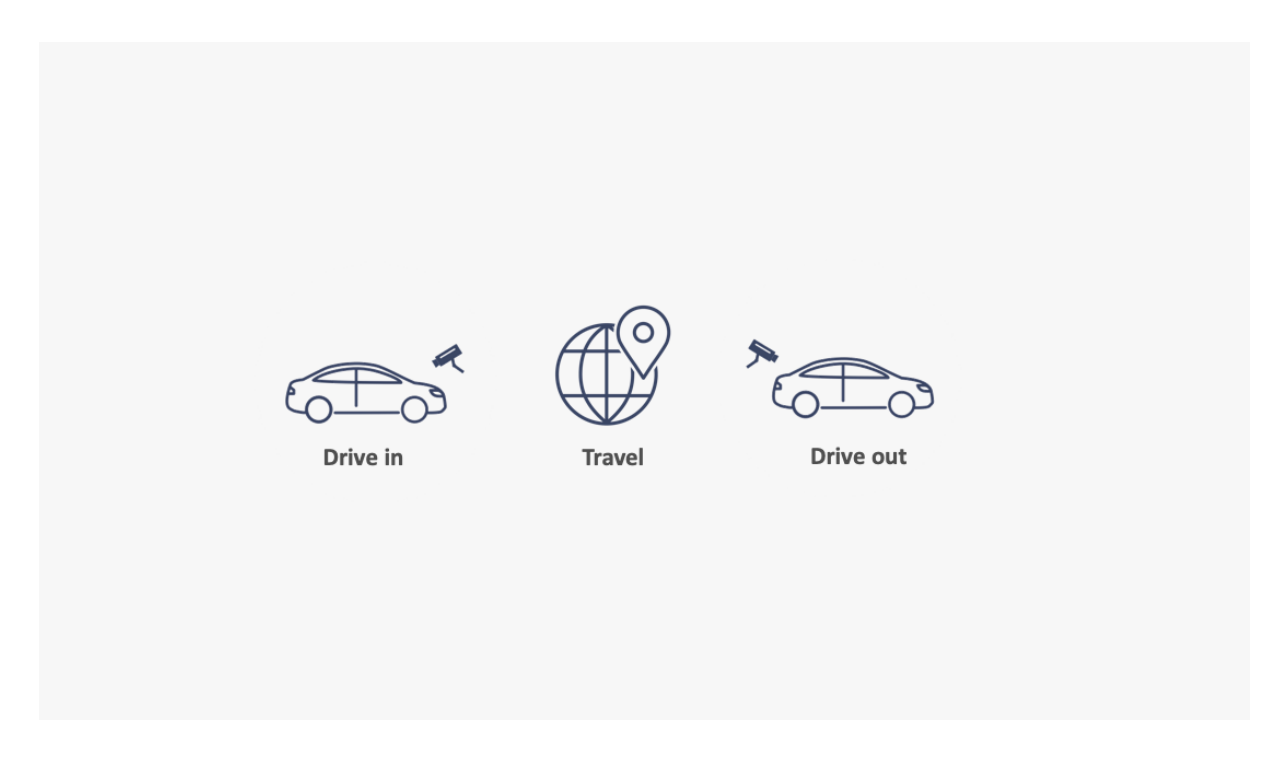

Registered customers do not need to interact with the system at all. Their registered credit card is automatically debited upon exit.

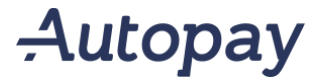

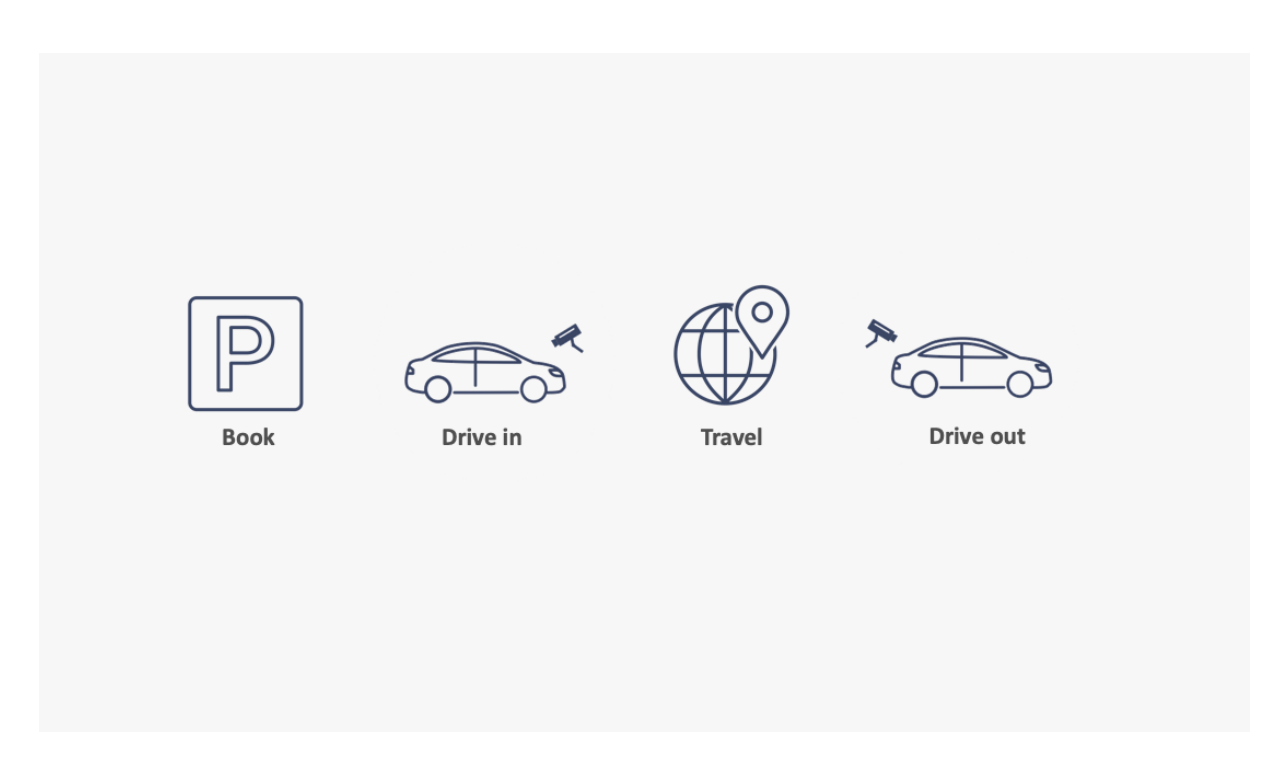

For booking customers, the experience remains the same, frictionless, simple and worriless.

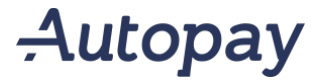

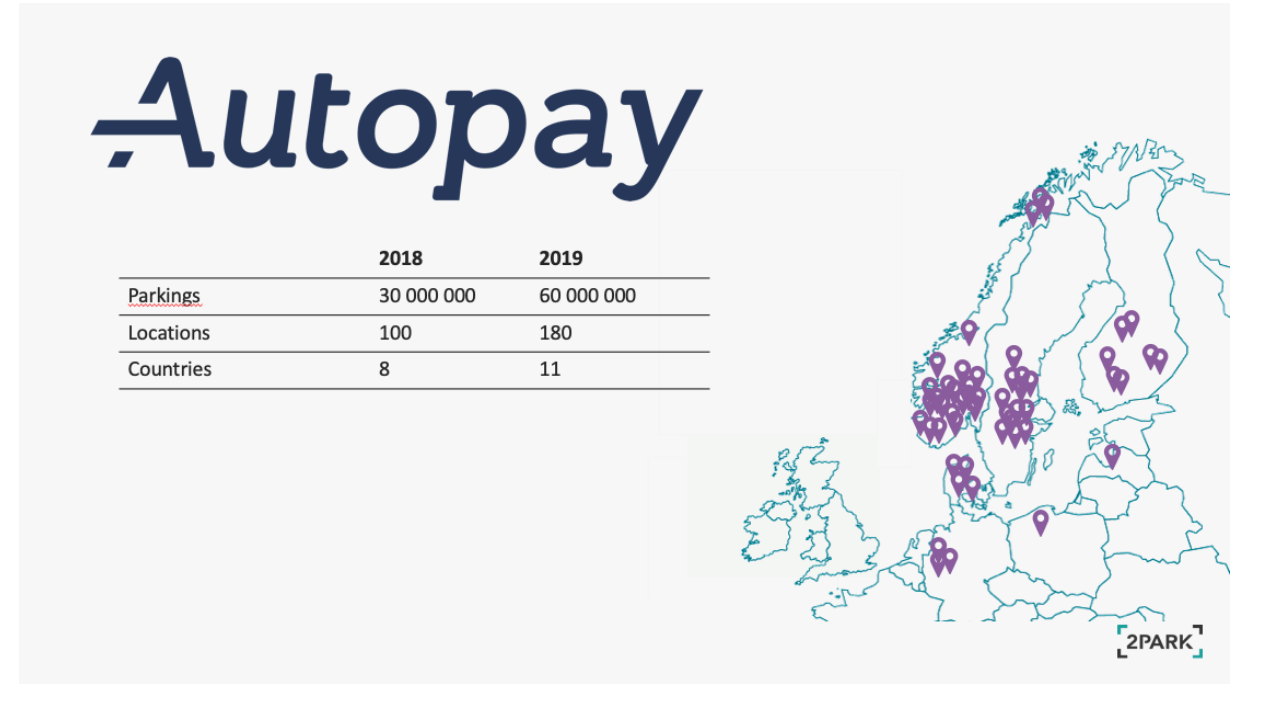

Autopay has had a tremendous growth since its creation and is continuously growing. As per today we are present at well over 100 locations worldwide scattered across nine countries, including Canada.

We have been warmly welcomed and highly successful at our locations which includes; shopping centers, airports, hotels, commercial buildings, outdoor parking areas and indoor parking facilities.

Keep in mind that aquiring 100% of all small sums of income is greater that fining 10% of those who do not pay accumulated.

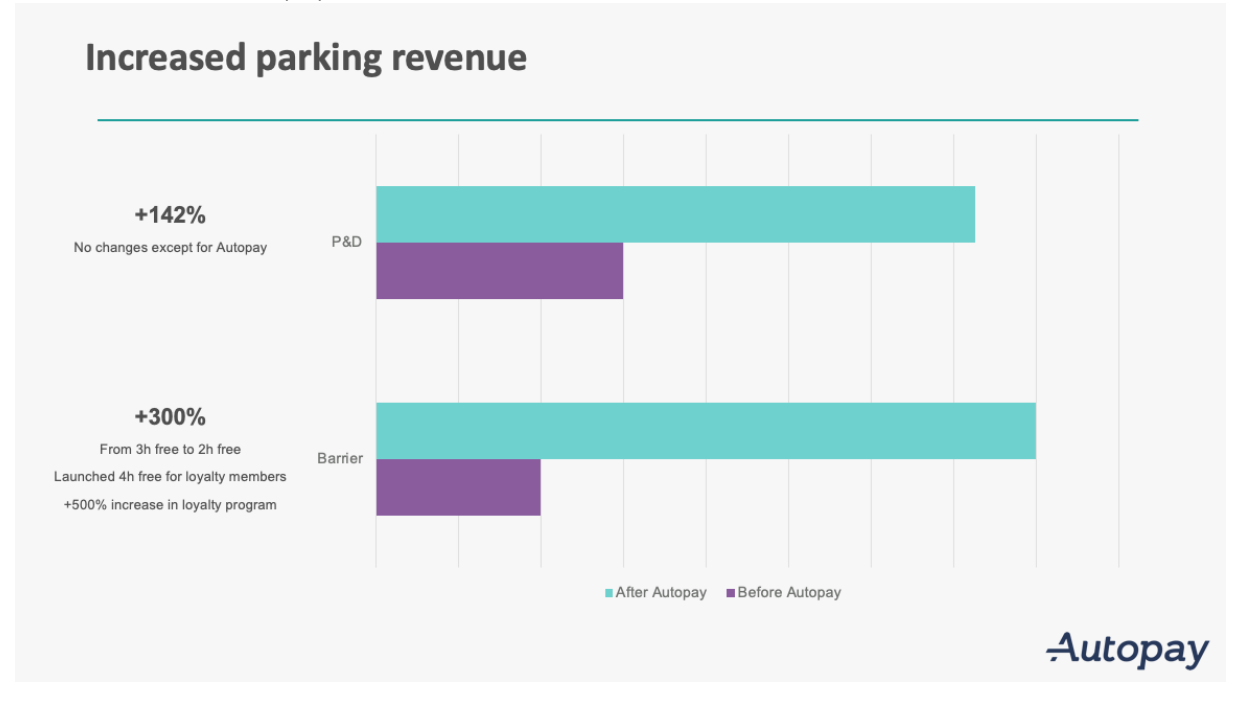

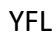

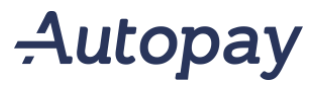

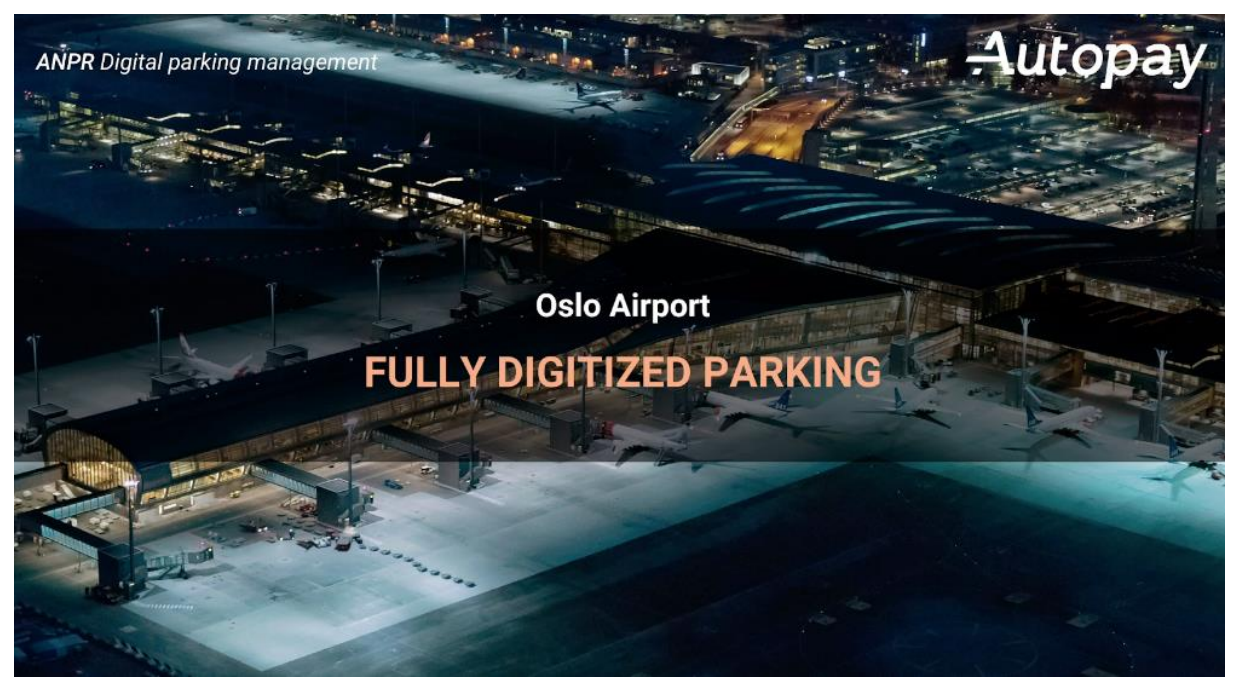

Autopay ay Oslo Airport (Gardermoen) goes live in March 2019.

- Handling NOK 600Million in revenue
- Managing over 26.000 parking-spots across 11 P-zones indoor and outdoor.
- Over 100 ANPR cameras installed
- Booking engine integration
- Ancillary revenue enablement
- Rental car integrations
- Staff parking integration
- Kiss 'n' fly time enforcement

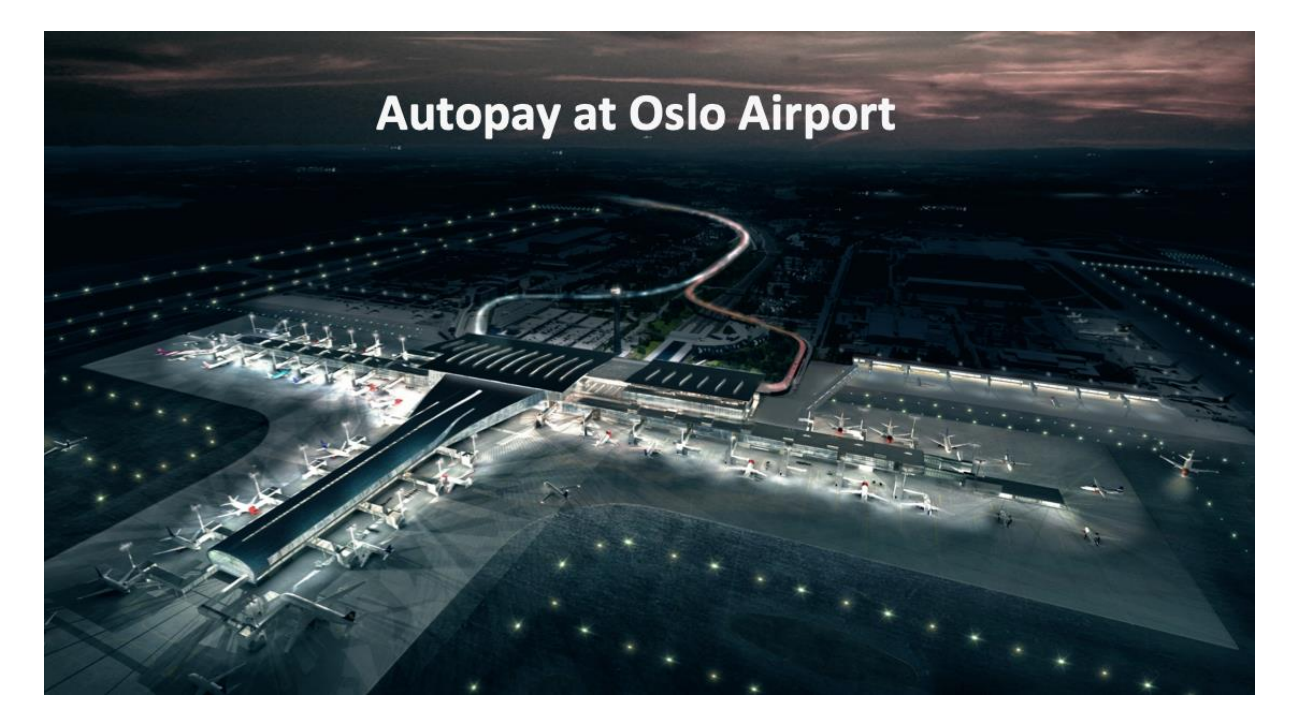

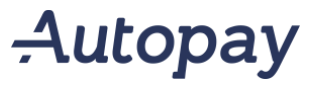

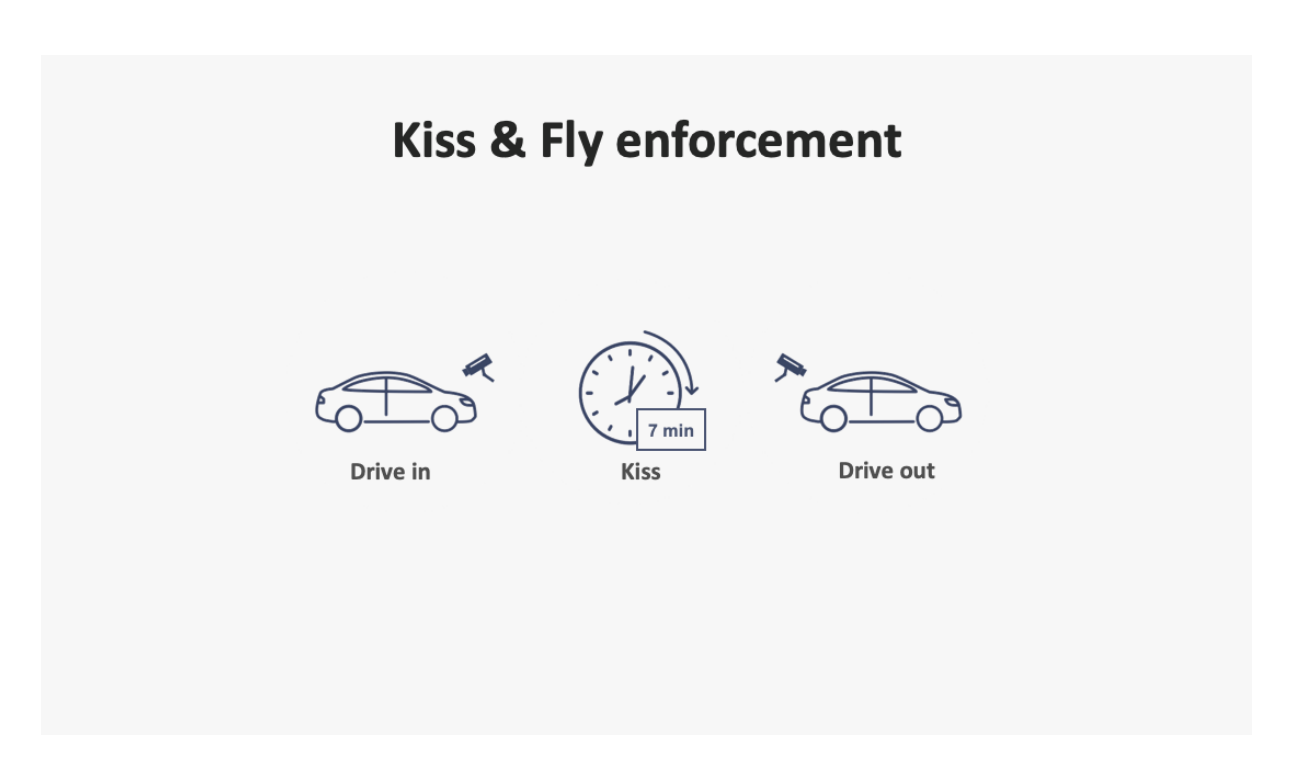

Oslo Airport desired to combat the misusage on their forecourt, used to drop off passengers. It was a big problem where people often overstayed and even parked for short trips, which again resulted in congestion and traffic chaos.

With Autopay installed, high payment rates started running after 7 minutes in order to discourage misuse.

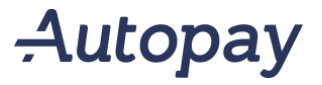

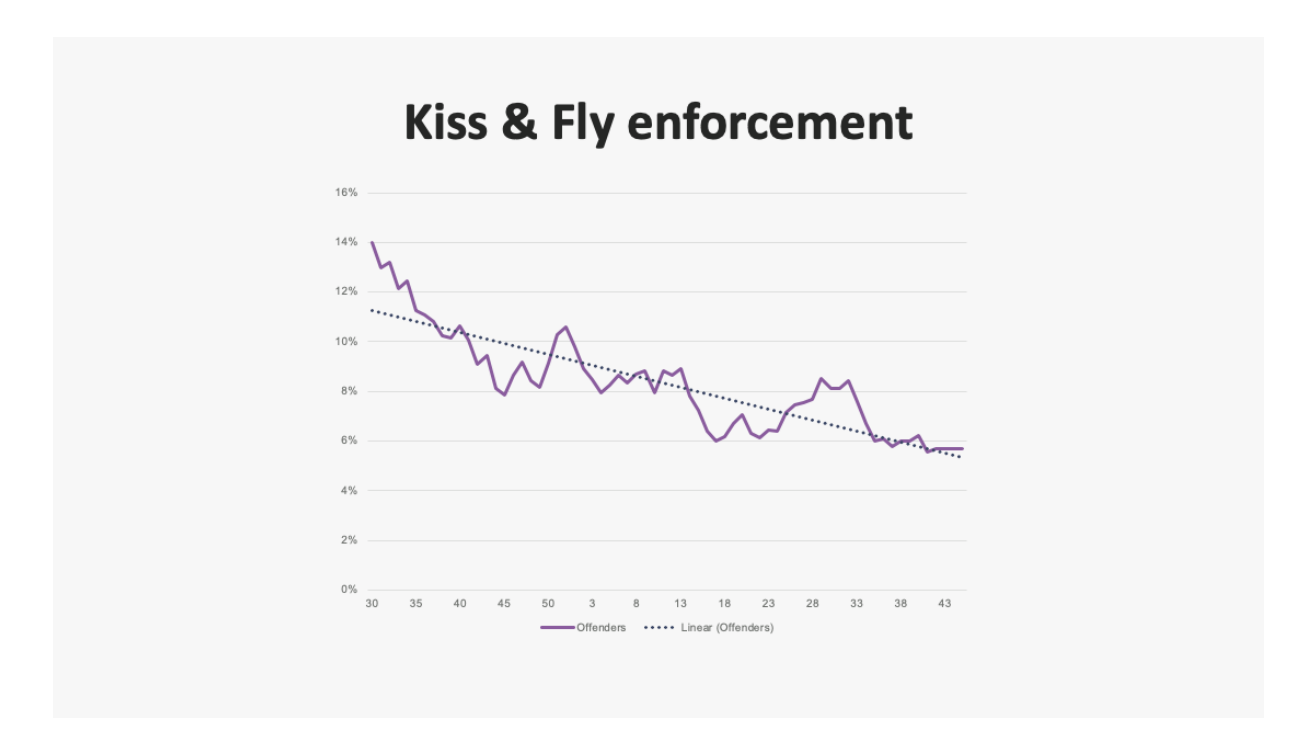

After implementing Autopay, we have seen a significant drop of misuse. While solving the airports initial problem, Autopay has also helped Avinor generate millions of NOK in revenue for something that is supposed to be free.

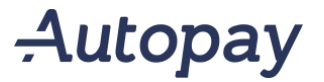

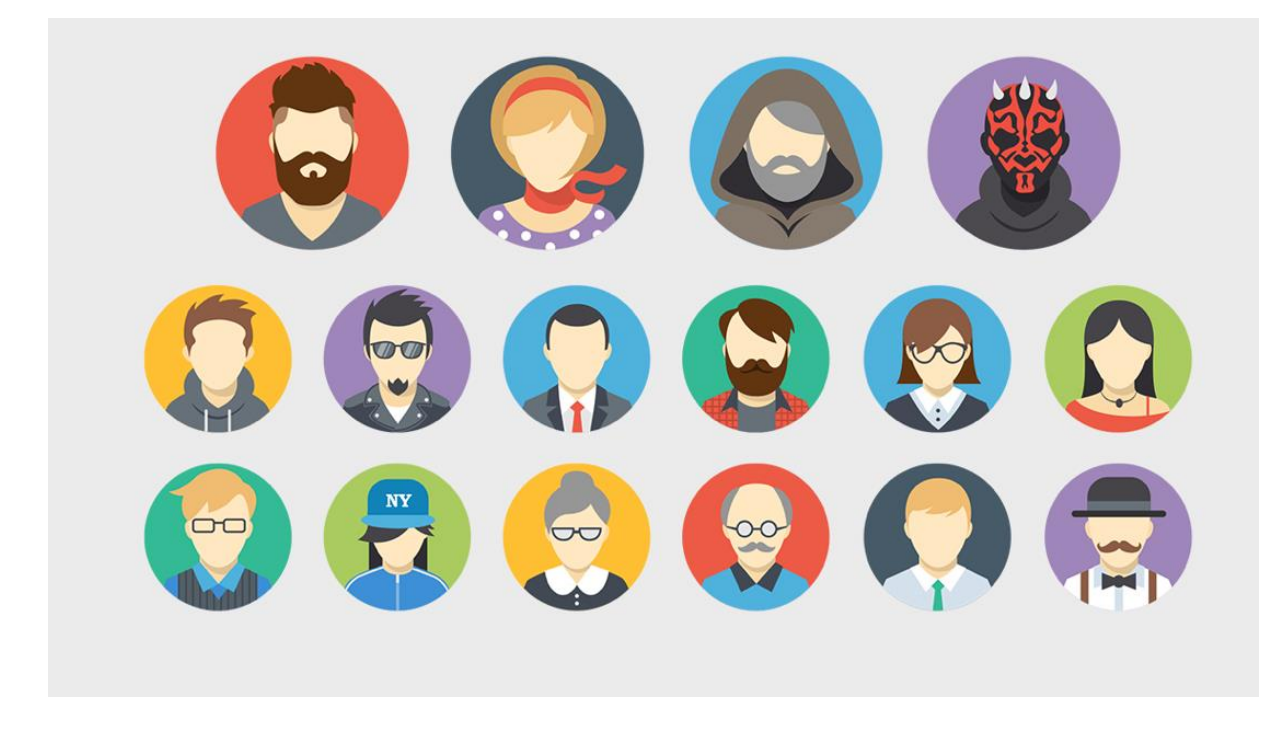

Understanding your end-users is important in order to be able to offer the right products.

At certain touchpoints during the journey you need adjust your sales tactics as well as products.

For airports, if a passenger is in a hurry, then they are in a hurry. The following slides will illustrate how parking may connect data points to help end-users.

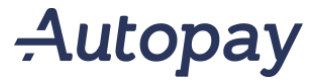

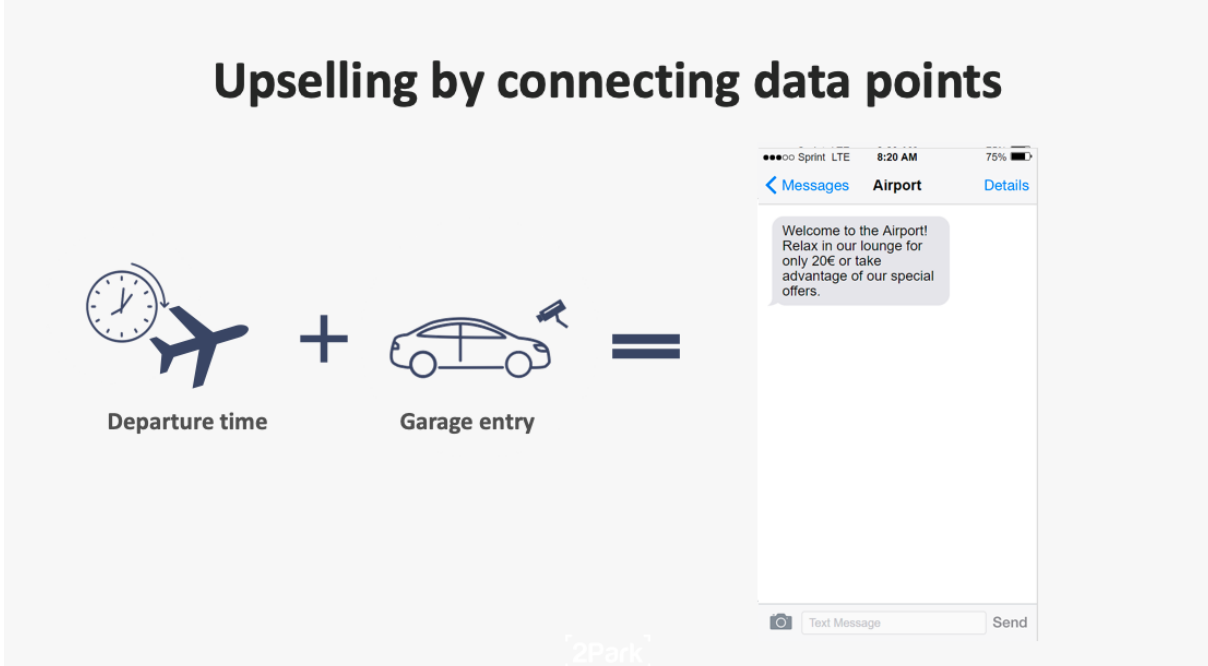

For instance, for a customer that has pre-booked a parking session, we have a lot of information. By connecting departure time of a flight and garage entry time, we can identify airport arrival time and conclude if the end user is early, or late. Then again, we may upsell relevant services accordingly.

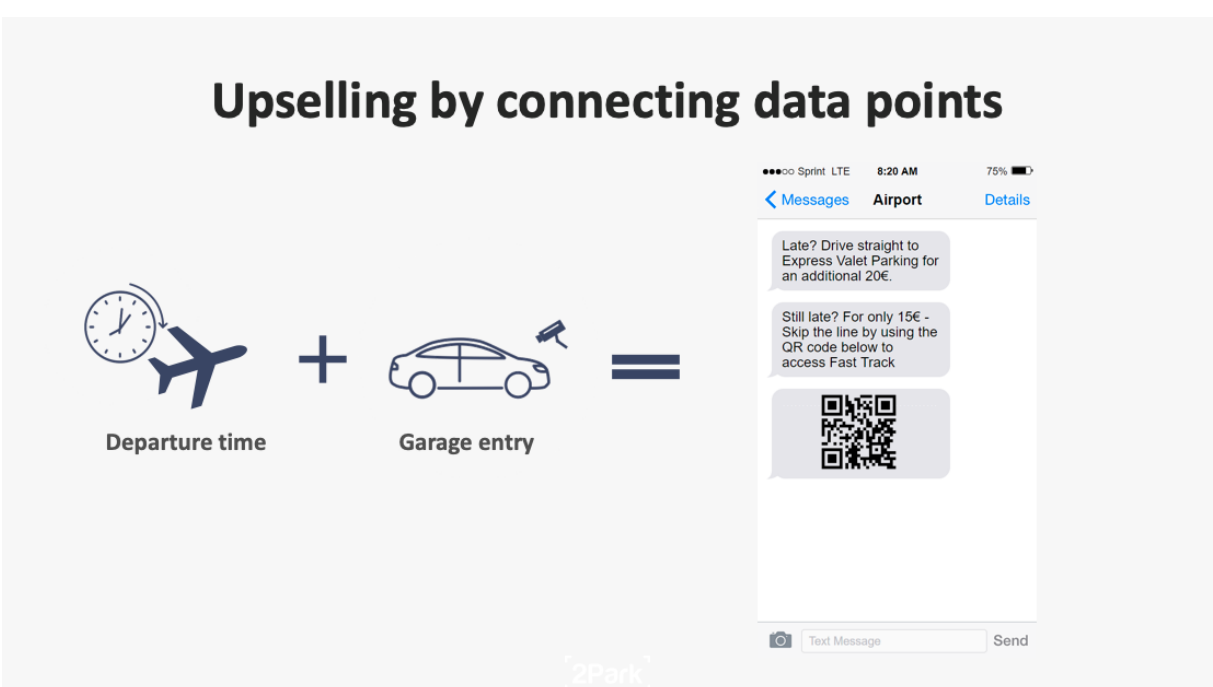

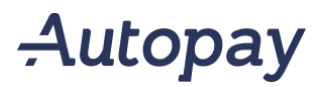

### **Dynamic prizing**

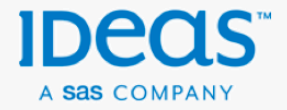

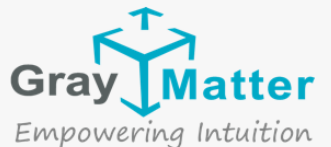

Dynamic prizing is easily integrated with Autopay, both on rollup and booking.

- Price for booking in done externally
- Price for rollup is attached to session upon entry.

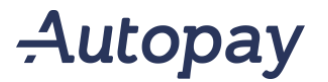

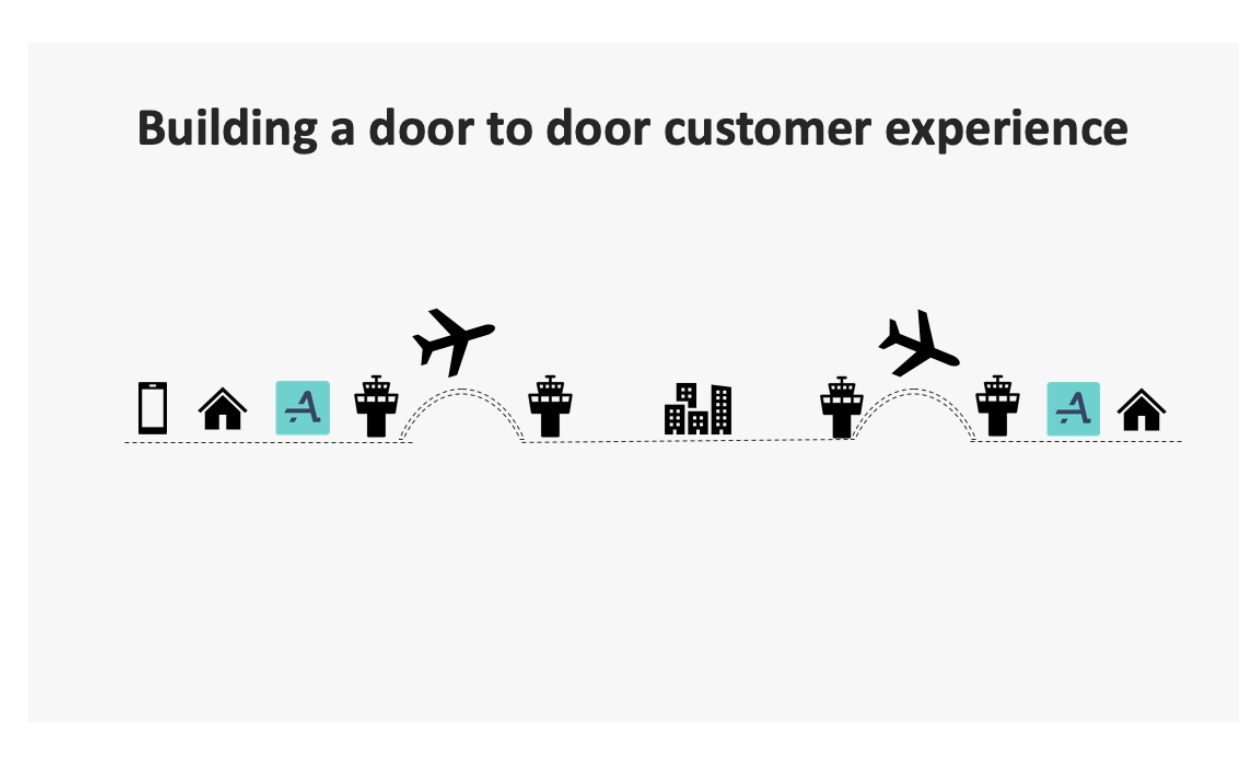

At 2Park we are focused on connecting data points to create a more seamless customer experience.

Our experience shows that in order to build an "eco-system" where travel is truly frictionless, good partnerships are a necessity.

The airport is an important hub and can take ownership at digitizing all aspects of the journey, creating a seamless customer experience.

Through digitizing and accumulating live data, Autopay is ready to be a part of that ecosystem.

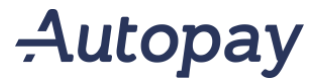

# **APIS**

#### Autopay offers Application Programming Interface (API) integration to communicate and connect with third party systems, allowing a flexible interactive system that can be utilized for a variety of purposes. Read more at developer.autopay.io

**Permit API Status API Vehicle API** Gives access to manage permits: Giving Integration with Autopay to display Check if a parked vehicle has a valid end users permits, editing an existing current number of available parking permit for ongoing parking session in a permit or removing permits. spaces and parking sessions externally. parking zone.  $\sqrt{\phantom{a}}$  Loyalty programs **Statistics integration Booking integration** Extract anonymized parking statistics to Integrate third party booking applications integration external systems. Some examples of use with Autopay. Payment is collected Reward loyalty customers by integrating are adding parking statistics to business outside of Autopay and customers with existing loyalty program with Autopay. intelligence and customer relationship booking can drive in and out seamlessly Grant different tariffs or free time to your management tools. during the booking period. most valuable customers.

Autopay

Autopay offers Application Programming Interface (API) Integration to communicate with third party systems, allowing a flexible interactive system that can be utilized for a variety of purposes. More info at<https://developer.autopay.io/>

Permit API - Gives access to manage permits: Giving end users permits, editing an existing permit or removing permits.

**Status API** - Integration with Autopay to display current number of available parking spaces and parking sessions externally.

Vehicle API - Check if a parked vehicle has a valid permit for ongoing parking session in a parking zone.

Statistics integration - Extract anonymized parking statistics to external systems. Some examples of use are adding parking statistics to business intelligence and customer relationship management tools.

Loyalty program integrations - Reward loyalty customers by integrating existing loyalty program with Autopay. Grant different tariffs or free time to your most valuable customers.

Booking integration - Integrate third party booking applications with Autopay. Payment is collected outside of Autopay and customers with booking can drive in and out seamlessly during the booking period.

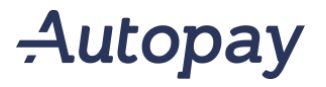

## **Other Autopay functionality**

**Entry grace** When entering the parking facility, the system allows for a customizable grace period where the customer can exit without having to pay.  $\sqrt{\phantom{a}}$  Exit grace

When a customer finishes a parking session at the payment machine the customizable exit grace period defines how much time he is given to leave the parking lot before a new parking session begins.

#### Whitelisting

Allow free access to defined plates used for maintenance vehicles, staff and regular delivery vehicles.

 $\sqrt{ }$  Quarantine time Autopay defines how many free parking sessions a user can initiate during a customizable time period, assuring that there is no abuse by customer restarting parking sessions through exit and reentry.

**Mercy time** 

The mercy time defines a period of time over the current tariff period that can pass without charging the customer.

Reporting Autopay allows both manually generated reports and customized automation of reports through the use of Statistics and **Accounting APIs.** 

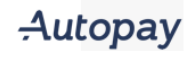

Other Autopay functionalities include:

**Entry grace** - When entering the parking facility, the system allows for a customizable grace period where the customer can exit without having to pay.

**Exit grace** - When a customer finishes a parking session at the payment machine the customizable exit grace period defines how much time he is given to leave the parking lot before a new parking session begins.

Quarantine time - Autopay defines how many free parking sessions a user can initiate during a customizable time period, assuring that there is no abuse by customer restarting parking sessions through exit and re-entry.

Mercy time - The mercy time defines a period of time over the current tariff period that can pass without charging the customer.

Whitelisting - Allow free access to defined plates, used for maintenance vehicles, staff and regular delivery vehicles.

Reporting - Autopay allows both manually generated reports and customized automation of reports through the use of Statistics and Accounting APIs.

Pay 'n' Display – Parking validations using a tablet for those who desires to give their customers parking benefits. e.g Fitness centers, supermarkets, doctors office etc.

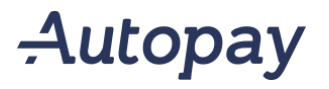

"Big Data is like teenage sex: everyone talks about it, nobody really knows how to do it, everyone thinks everyone else is doing it, so everyone claims they are doing it."

- Dan Ariely

 $[2PARK]$ 

Debunking the myths of big data.

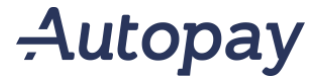

YFL 28.05.19

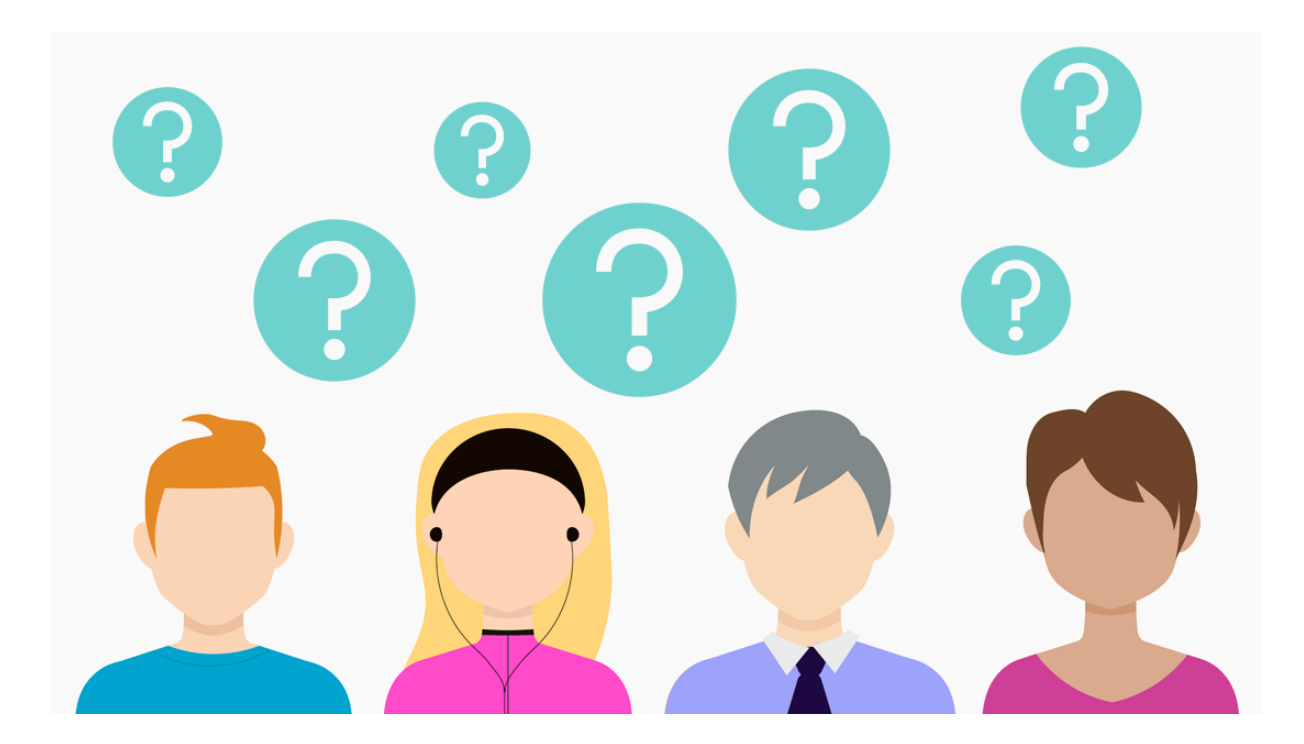

Customization is easily done by using data to build customer profiles. Working towards understanding individual and group needs in order to provide an omnichannel experience.

In order to reach the desired customer group, their consent is needed. This is simply done by building customer clubs, or loyalty schemes.

How can Autopay and digitize parking, support this?

We are great at recruitment!

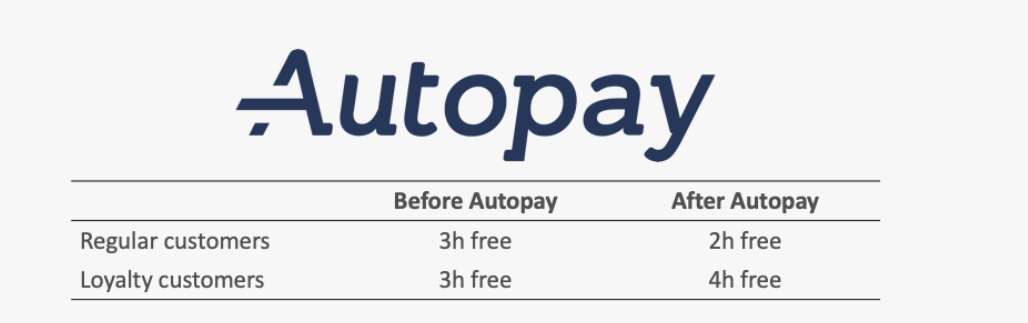

### +300% revenue increase

+500% loyalty member recruitment

 $[2PARK]$ 

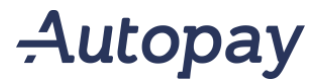

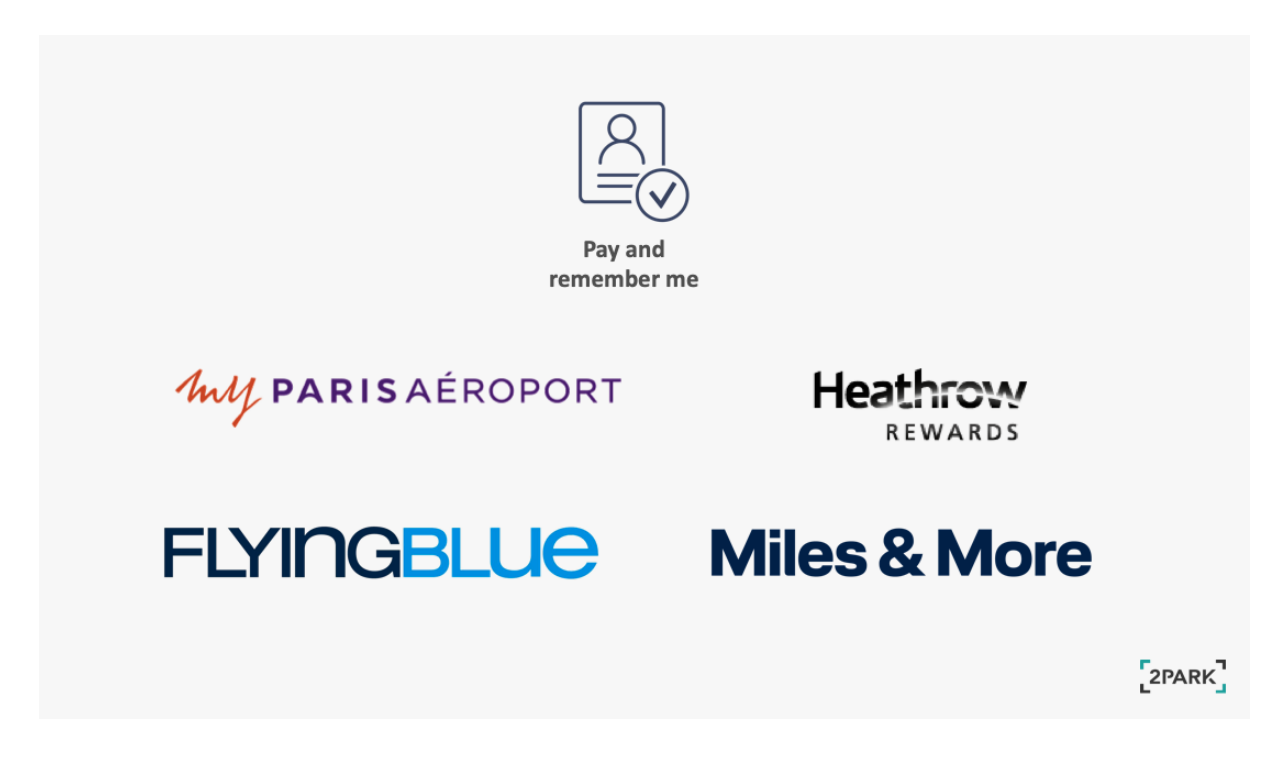

Through the payment machine registration process, Autopay can easily drive recruitment to loyalty schemes as well as customer clubs.

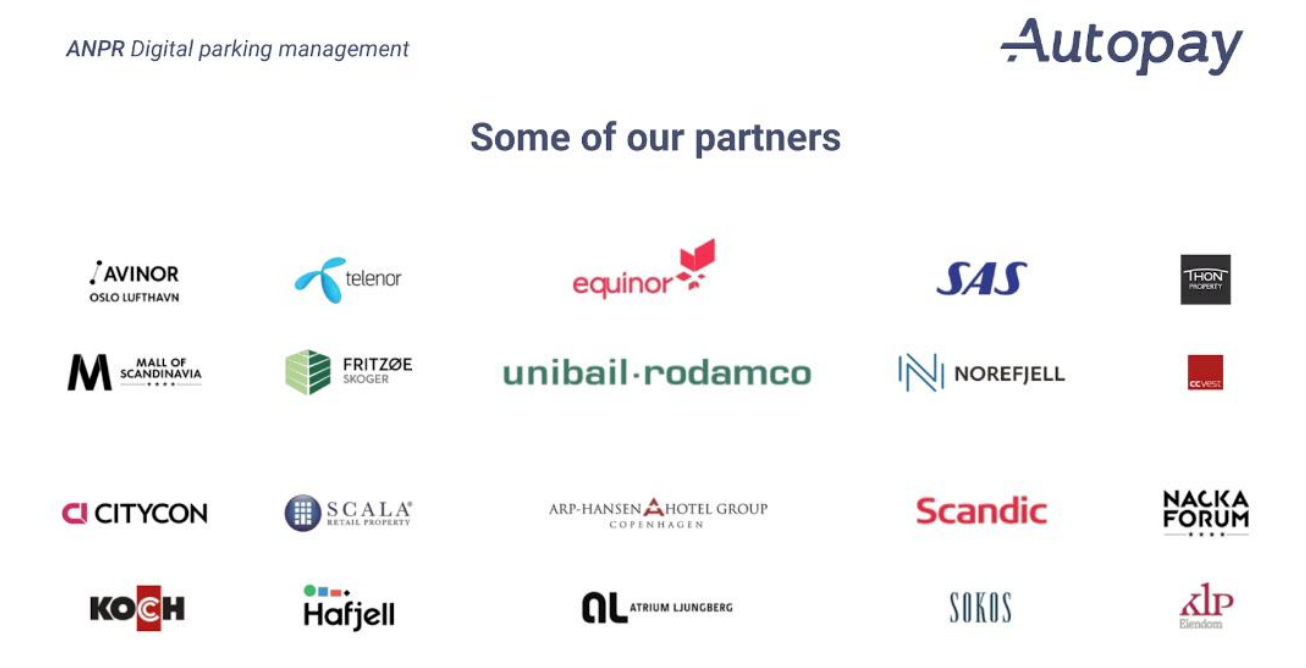

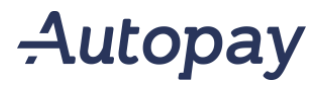

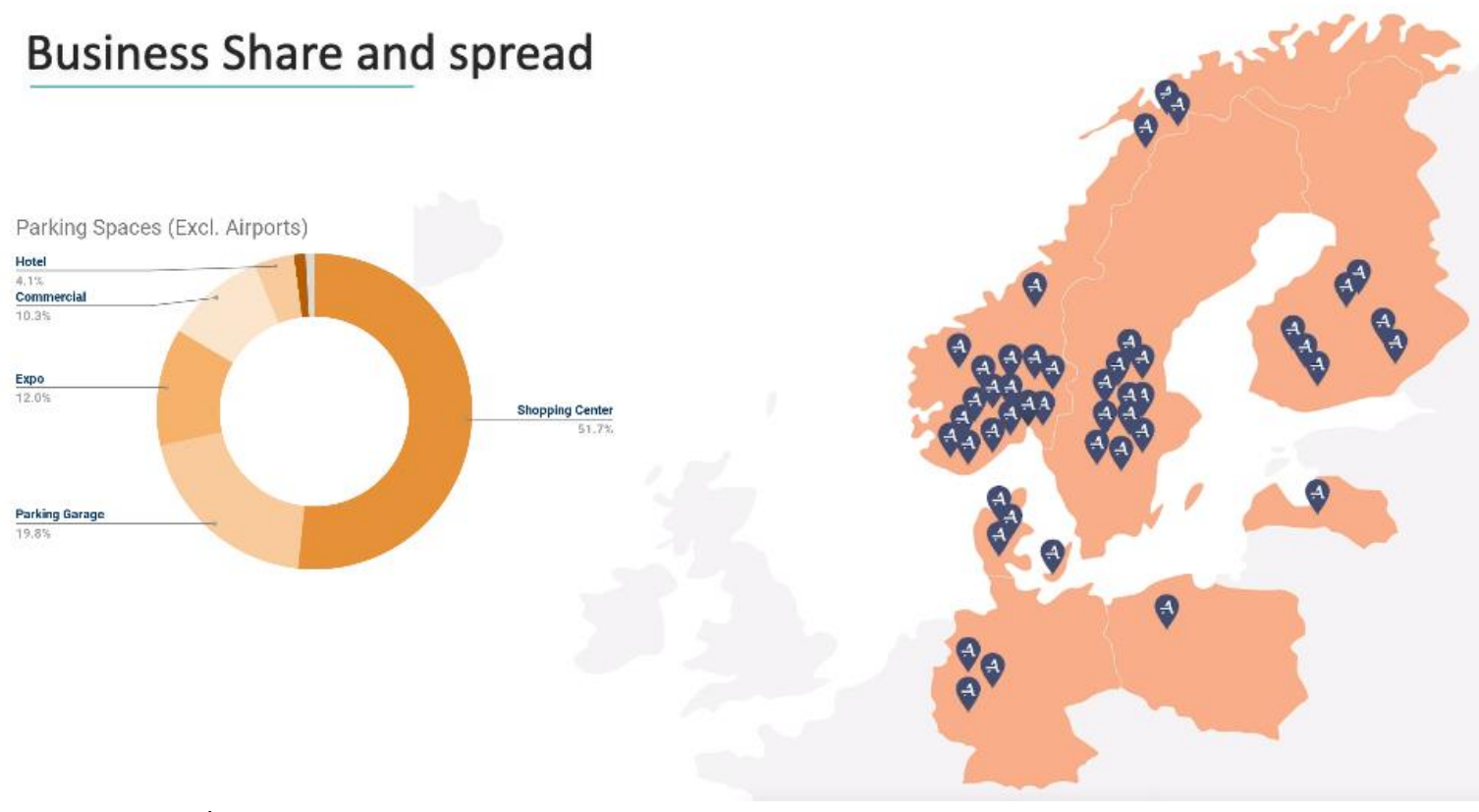

Autopay resources:

- <https://autopay.io/> website for end users
- <https://autopay.io/business/> website for the Autopay product

Have a look at how easily you can obtain an Autopay profile:

- <https://autopay.io/signup>

**ANPR** Digital parking management

### Autopay

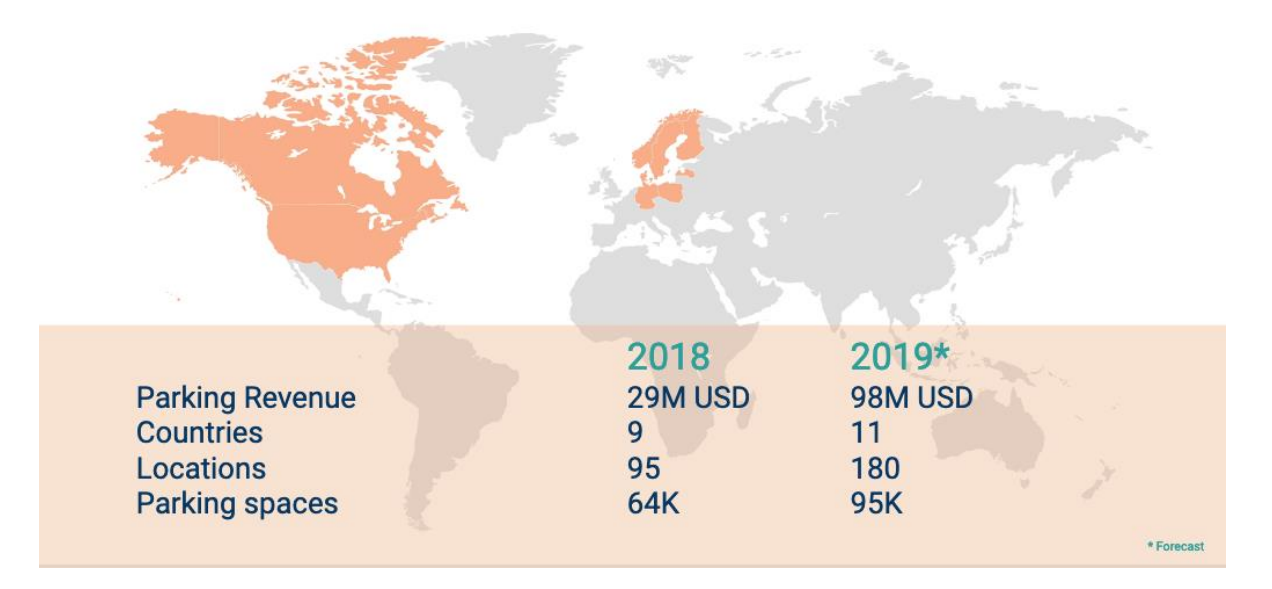

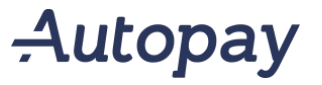

# Thank you.

Mr. Yi Feng Lin **Business Development Manager** +4748111026 lin@autopay.io

 $[2PARK]$ 

Please feel free to get in touch by phone or mail at any time for more information, full presentation with end user profile, landlord profile and dashboards.

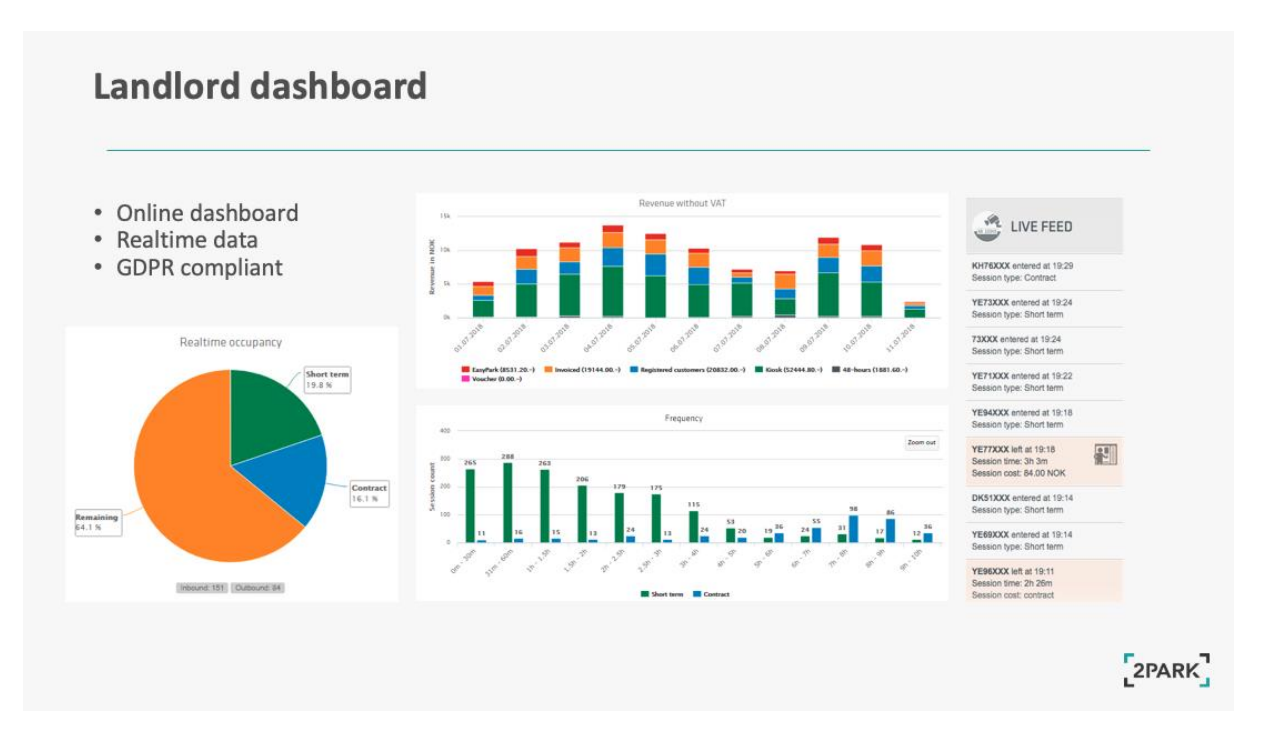